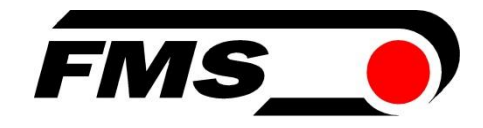

# Montageanweisung und Bedienungsanleitung RTM X42.Modbus

# Telemetrie System zur Drahtzugmessung in Korb- und Rohrverseilmaschinen

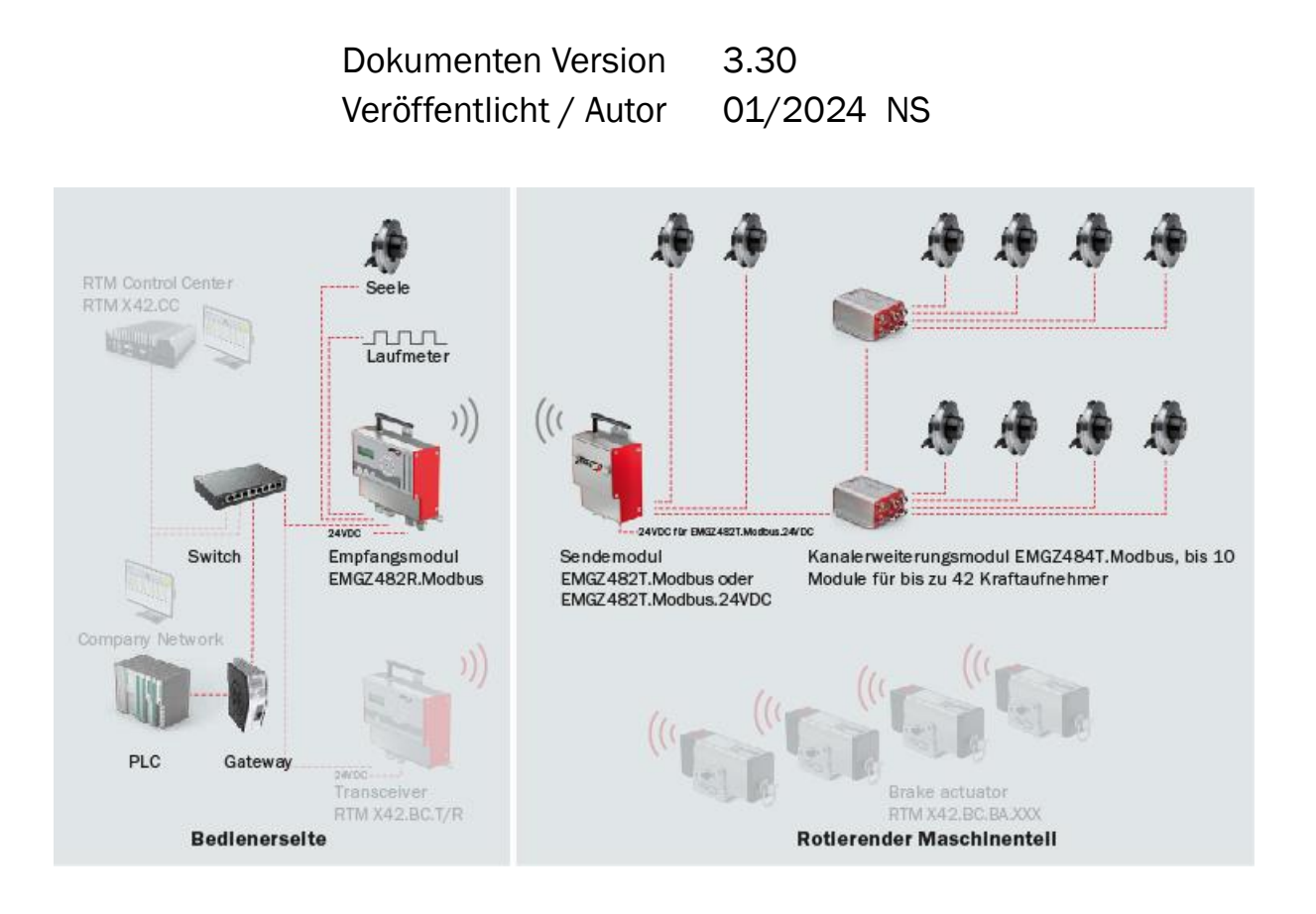

This operation manual is also available in English. Please contact your local representative.

© by FMS Force Measuring Systems AG, CH-8154 Oberglatt – Alle Rechte vorbehalten.

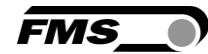

# <span id="page-1-0"></span>1 Inhaltsverzeichnis

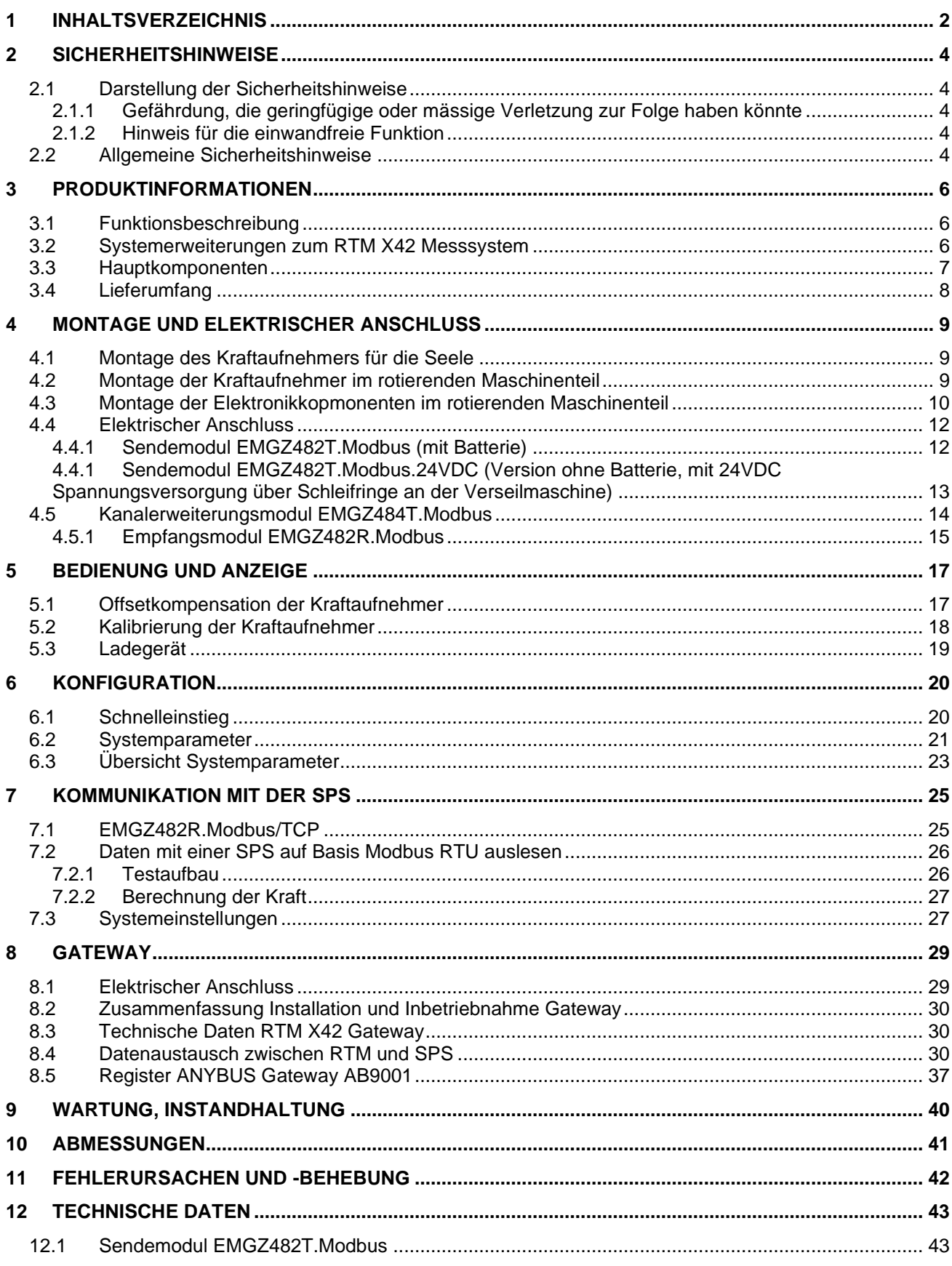

#### Montageanweisung und Bedienungsanleitung RTM X42.Modbus

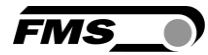

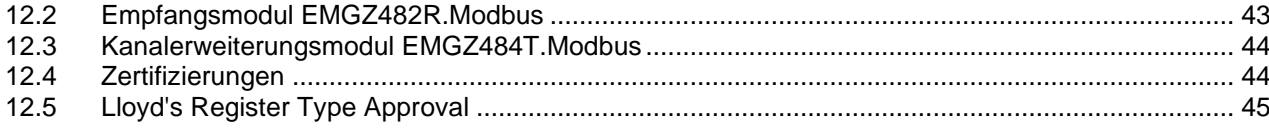

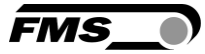

# <span id="page-3-0"></span>2 Sicherheitshinweise

Alle hier aufgeführten Sicherheitshinweise, Bedien- und Installationsvorschriften dienen der ordnungsgemässen Funktion des Gerätes. Sie sind in jeden Fall einzuhalten um einen sicheren Betrieb der Anlagen zu gewährleisten. Das Nichteinhalten der Sicherheitshinweise sowie der Einsatz der Geräte ausserhalb ihrer spezifizierten Leistungsdaten kann die Sicherheit und Gesundheit von Personen gefährden.

Arbeiten, die den Betrieb, den Unterhalt, die Umrüstung, die Reparatur oder die Einstellung des hier beschriebenen Gerätes betreffen, sind nur von Fachpersonal durchzuführen.

### <span id="page-3-2"></span><span id="page-3-1"></span>2.1 Darstellung der Sicherheitshinweise

#### 2.1.1 Gefährdung, die geringfügige oder mässige Verletzung zur Folge haben könnte

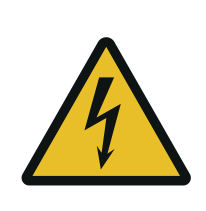

Gefahr, Warnung, Vorsicht Art der Gefahr und ihre Quelle Mögliche Folgen der Missachtung Massnahme zur Abwendung der Gefahr

#### <span id="page-3-3"></span>2.1.2 Hinweis für die einwandfreie Funktion

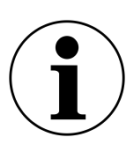

Hinweis

Hinweis zur richtigen Bedienung Vereinfachung der Bedienung Sicherstellen der Funktion

### <span id="page-3-4"></span>2.2 Allgemeine Sicherheitshinweise

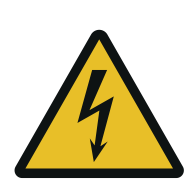

Umherfliegende Teile

Wenn die Batterie nicht richtig befestigt ist, kann diese bei rotierenden Maschinen herausgeschleudert werden.

Befestigen Sie die Batterie mit den Rändelschrauben

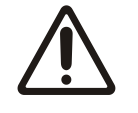

Änderungen oder Modifikationen an diesem Gerät, die nicht ausdrücklich von FMS AG genehmigt wurden, haben zur Folge, dass die FCC Zulassung zum Betrieb dieses Gerätes erlischt.

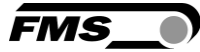

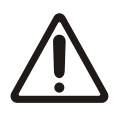

Dieses Gerät entspricht den FCC-Regeln Teil 15 wie auch der von Kanada erlassenen, genehmigungsfreien RSS Norm(en). Der Betrieb unterliegt den folgenden zwei Bedingungen:

- Dieses Gerät darf keine schädlichen Interferenzen verursachen, und
- Dieses Gerät muss jede empfangene Störung akzeptieren, einschließlich Störungen, die einen unerwünschten Betrieb verursachen können

#### *Information über Radiofrequenz-Strahlung*

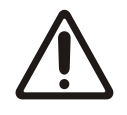

Dieses Gerät entspricht den FCC-Grenzwerten für eine unkontrollierte Umgebung. Dieses Gerät sollte so installiert und betrieben werden, dass ein Mindestabstand von 20 cm zwischen der Strahlungsquelle und Ihrem Körper eingehalten wird. Dieser Sender darf nicht in der Nähe von oder in Verbindung mit einer anderen Antenne oder Sender betrieben werden

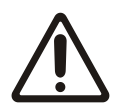

Die Funktion des Systems ist nur mit der vorgesehenen Anordnung der Komponenten zueinander gewährleistet. Andernfalls können schwere Funktionsstörungen auftreten. Die Montagehinweise auf den folgenden Seiten sind daher unbedingt zu befolgen.

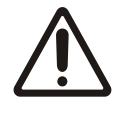

Die örtlichen Installationsvorschriften dienen der Sicherheit von elektrischen Anlagen. Sie sind in dieser Bedienungsanleitung nicht berücksichtigt. Sie sind jedoch in jedem Fall einzuhalten.

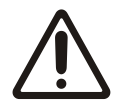

Schlechte Erdung kann zu elektrischen Schlägen gegen Personen, Störungen an der Gesamtanlage oder Beschädigung der Regelelektronik führen! Es ist auf jeden Fall auf eine gute Erdung zu achten.

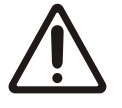

Es ist von entscheidender Bedeutung die Zentrifugalkräfte, die durch die Rotation der Verseilmaschine entstehen, zu kompensieren. Nichtkompensierte Kraftmessrollen führen zu Fehlmessungen.

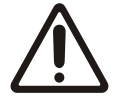

Alle Systemkomponenten sind empfindliche Bauteile und können bei unsachgemässer Montage beschädigt werden! Die Montage muss von geschultem Servicepersonal ausgeführt werden!

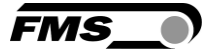

# <span id="page-5-0"></span>3 Produktinformationen

### <span id="page-5-1"></span>3.1 Funktionsbeschreibung

Das Telemetrie System RTM X42 nutzt Kraftaufnehmer um den Materialzug von Litzen und Drähten zu messen. Es überträgt die Messwerte per Funk aus dem rotierenden in den statischen Anlagenteil. Das RTM X42 bildet mit seinen Komponenten ein ganzeinheitliches System. Die einzelnen Komponenten sind optimal aufeinander abgestimmt. Dank seiner modularen und platzsparenden Auslegung ist es ideal einsetzbar in den beengten Verhältnissen von Rohrverseilanlagen, Verlitz- und in Korbverseilmaschinen mit bis zu 42 Spulen. Es steigert die Maschineneffizienz und erhöht die Produktionsausbeute bei der Seil- und Kabelproduktion.

#### <span id="page-5-2"></span>3.2 Systemerweiterungen zum RTM X42 Messsystem

RTM X42.CC Control Center – Rechner mit vorinstallierter RTM Monitoring & Control **Software** 

- Übersichtliche Darstellung der Messwerte
- Speicherung, Ausdruck von Messdaten, Qualitätsdokumentation für Ihre Kunden
- Integrierte Lösung mit bedienerfreundlicher Oberfläche
- Speicherung von Rezepten, schnelles Einrichten / Umrüsten auf andere Produkte
- Breite Datenbasis zur Analyse, fundierte Aussagen zur Anlagenperformance als Basis für Prozessverbesserungen

RTM X42.BC Bremsregelung – Bremsantriebe auf jedem Spulenträger

- Integrierte Lösung, vollautomatische Regelung der Abzugskraft
- Für Riemen- und Seilbremsen, kontinuierliche Produktion mit höchster Qualität
- Einfacher Aufbau, wartungsfrei, robust, einfache Nachrüstung, zuverlässig
- Bewährte Akku-Technologie, einfache Bedienung, lange Lebensdauer, höchste Effizienz

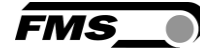

# <span id="page-6-0"></span>3.3 Hauptkomponenten

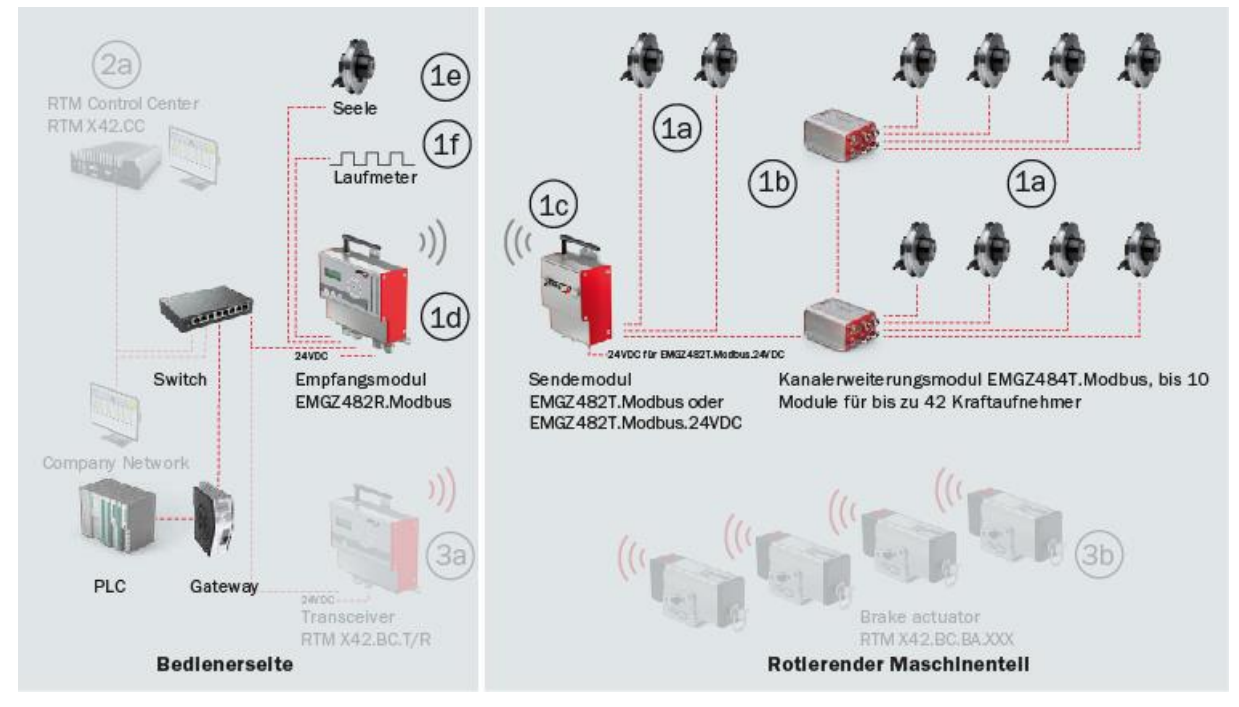

*Abbildung 1: Hauptkomponenten RTM X42*

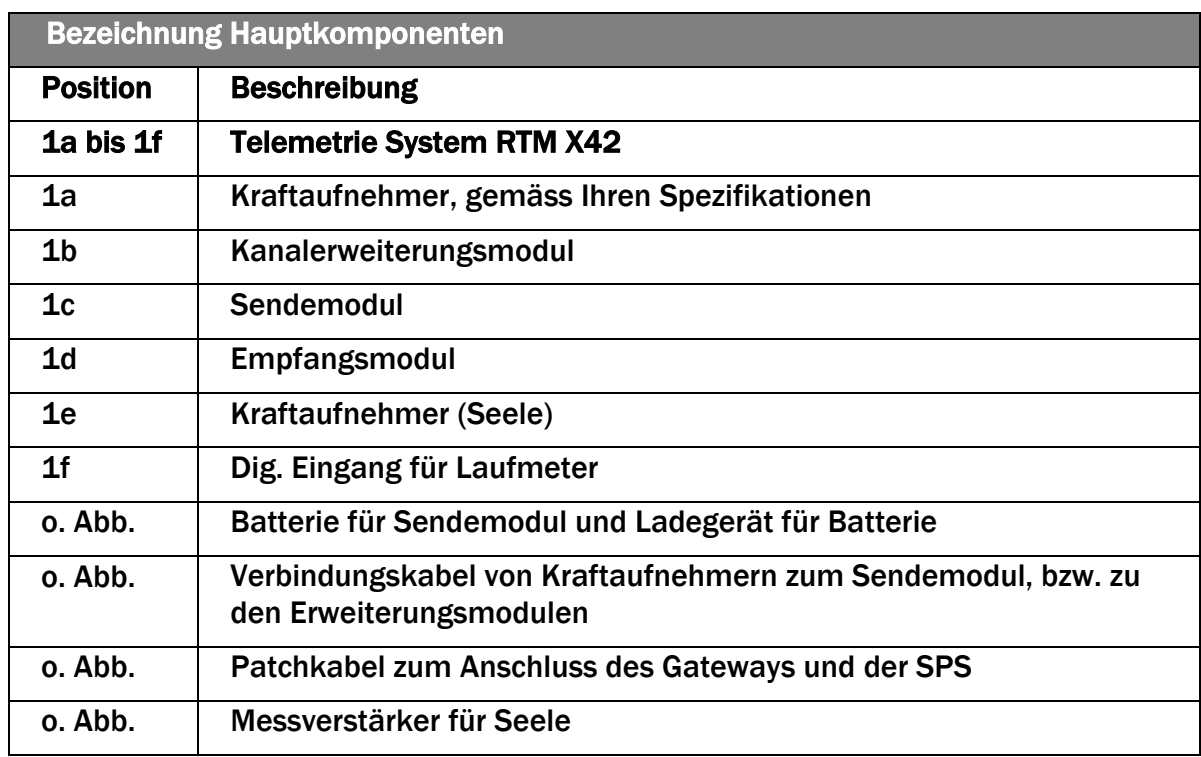

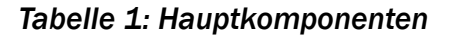

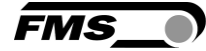

# <span id="page-7-0"></span>3.4 Lieferumfang

#### Lieferumfang:

Kraftaufnehmer, Baureihe und Größe gemäß Spezifikation; Sendemodul(e) mit Batterie(n) und Ladegerät, Kanalerweiterungsmodul(e); Empfangsmodul(e); vorkonfektionierte Verbindungskabel Kraftaufnehmer zu Kanalerweiterungsmodul und/oder Empfangsmodul; vorkonfektionierte Verbindungskabel der Kanalerweiterungs- und Sendemodule; Montage- und Bedienungsanleitung RTM X42 System

#### Option:

Sendemodul EMGZ482T mit 24VDC Speisung, statt mit Batterie

#### Nicht im Lieferumfang enthaltend:

Seilscheiben; Montagematerial; Netzgerät für 24VDC Spannungsversorgung, Kabel für Spannungsversorgung

#### Zubehör:

Gateway; Switch; Patchkabel für die Verbindung von Empfangsmodul und Gateway, bzw. SPS

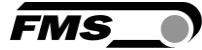

# <span id="page-8-0"></span>4 Montage und Elektrischer Anschluss

### <span id="page-8-1"></span>4.1 Montage des Kraftaufnehmers für die Seele

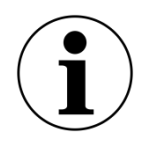

Seele ausserhalb der Maschine

Die nachfolgenden Hinweise beziehen sich auf eine Anlage, bei der die Seele ausserhalb des rotierenden Anlagenteils, im statischen Bereich, abgewickelt und gemessen wird.

Der rote Punkt sollte in Richtung der resultierenden Kraft ausgerichtet werden. Für weitere Informationen zur Montage, lesen Sie bitte die Montageanweisung des Kraftaufnehmers.

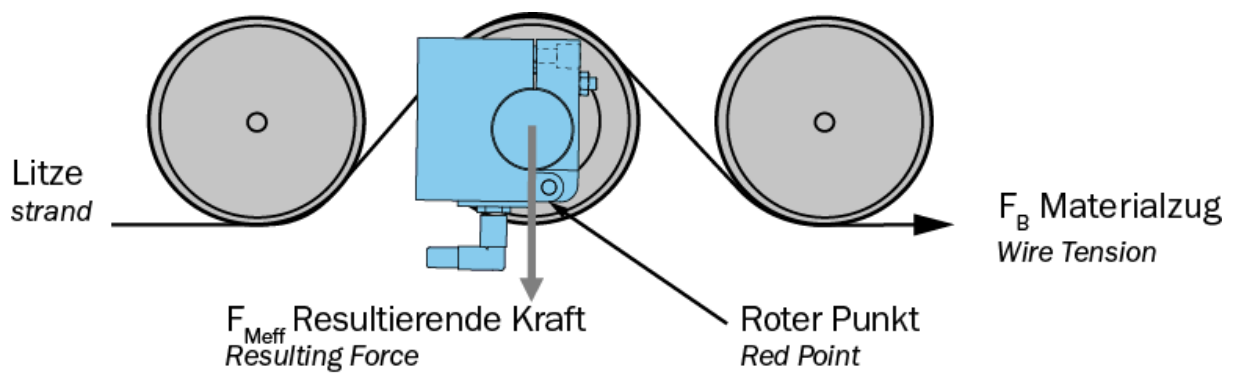

*Abbildung 2: Ausrichtung des Kraftaufnehmers im statischen Bereich* 

## <span id="page-8-2"></span>4.2 Montage der Kraftaufnehmer im rotierenden Maschinenteil

In rotierenden Anwendungen werden die Kraftaufnehmer so montiert, dass eine Kompensation der Zentrifugalkräfte stattfindet.

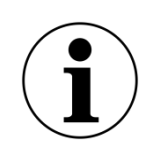

Hinweis

Es ist von entscheidender Bedeutung die Zentrifugalkräfte, die durch die Rotation der Verseilmaschine entstehen, zu kompensieren. Nichtkompensierte Kraftmessrollen führen zu Fehlmessungen.

Bei FMS Kraftaufnehmern der RMGZ-Baureihen wird dies dadurch erreicht, dass man den Kraftaufnehmer so ausrichtet, dass die Messrichtung exakt parallel zur Drehachse der Verseilmaschine verläuft. Der rote Punkt des Kraftaufnehmers zeigt in Richtung der positiven Kraftkomponente.

Die korrekte Ausrichtung des Roten Punktes kann nach der Offsetkompensation und Kalibrierung getestet werden. Wenn die Anzeige eines unbelasteten Kraftaufnehmers bei allen Positionen (z.B. in 12 Uhr oder 6 Uhr Position) immer 0 N ist, ist die Kraftmessrolle korrekt ausgerichtet.

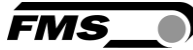

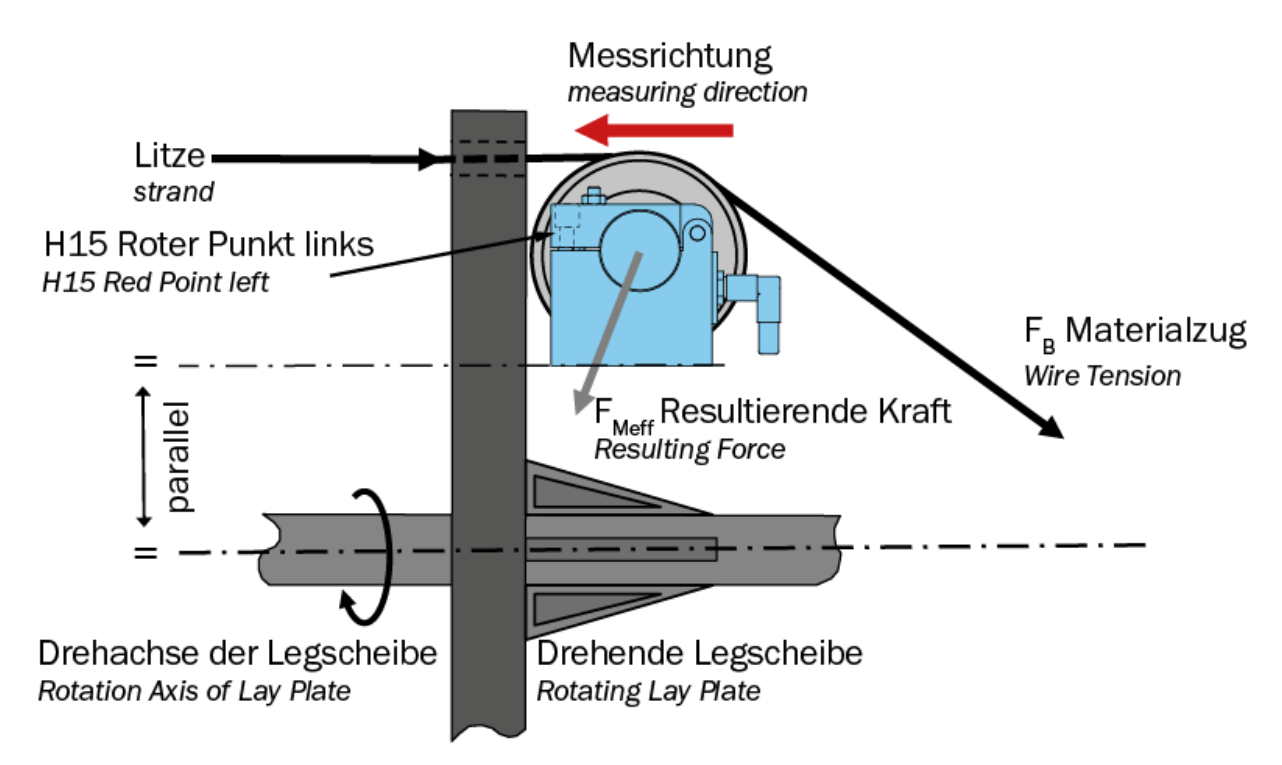

*Abbildung 3: Ausrichtung der Kraftaufnehmer, hier RMGZ200*

Parallele Ausrichtung

Die exakte, parallele Ausrichtung der Messrichtung zur Drehachse der Maschine ist entscheidend um präzise Messdaten zu erhalten.

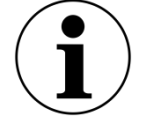

Durch die hohe Empfindlichkeit der FMS Kraftaufnehmer entstehen beim Betrieb der Maschine ansonsten Schwankungen der Messwerte, die Sie später bei der Beurteilung der Produktqualität behindern werden.

Durch unebenheiten der Montageoberlächen kann es vorkommen, dass die Ausrichtung sehr fein nachjustiert werden muss. Manche FMS Kraftaufnehmer beitzen eine integrierten Mechanismus, der diese Feinjustierung erleichtert. Bei Kraftaufnehmern ohne eine solche Vorrichtungen empfehlen wir die Verwendung von Passscheiben oder dünnen Metallbändern.

### <span id="page-9-0"></span>4.3 Montage der Elektronikkopmonenten im rotierenden **Maschinenteil**

Das Sendemodul und die Kanalerweiterungsmodule sollten so nah wie möglich an der Drehachse der Verseilmaschine montiert werden. Dies reduziert die einwirkenden Fliehkräfte.

Achten Sie bei der Montage des Sendemoduls darauf, dass die Fliehkräfte nicht in Richtung der Befestigungsschrauben der Batterie wirken.

Achten Sie ebenfalls darauf, dass die Funkstrecke zum Empfangsmodul möglichst frei von Hindernissen ist.

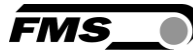

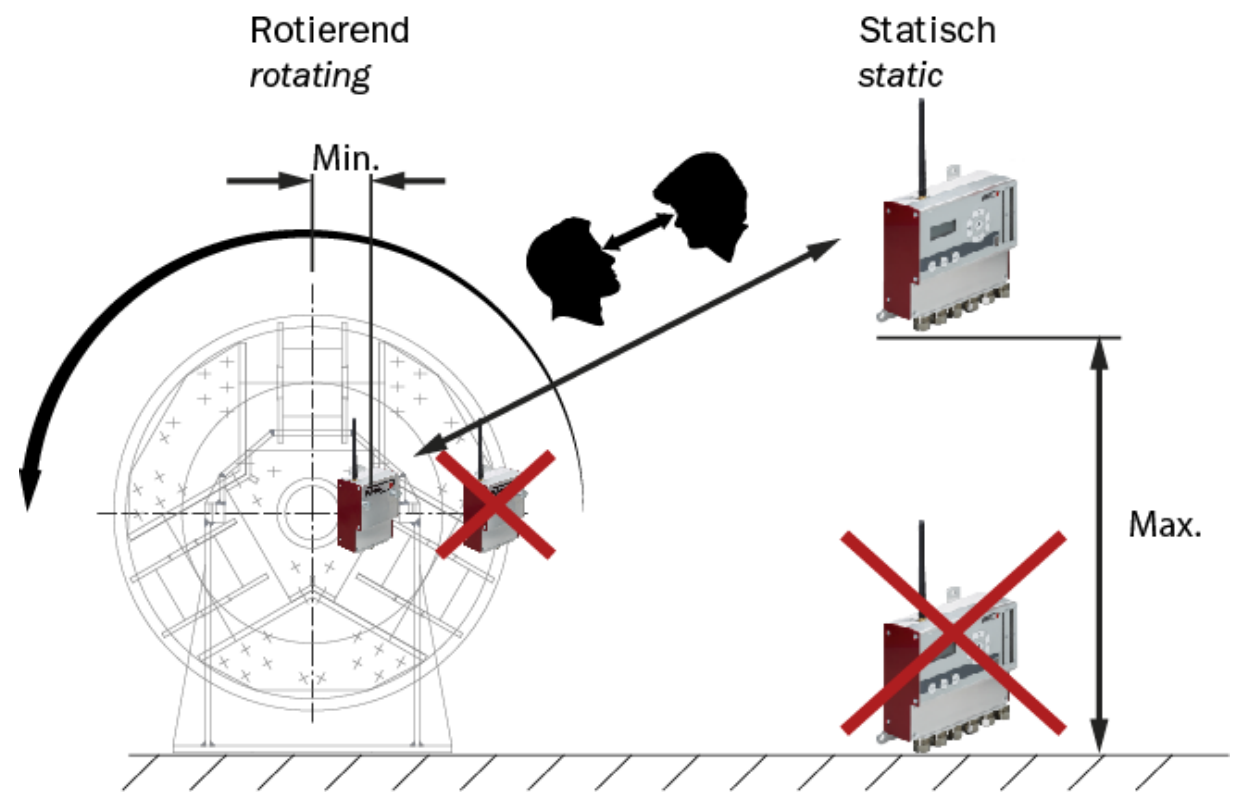

Der Empfänger sollte so hoch als möglich montiert werden.

<span id="page-10-0"></span>*Abbildung 4:Montage*

$$
\widetilde{\mathsf{FMS}}\_\bullet
$$

### <span id="page-11-0"></span>4.4 Elektrischer Anschluss

#### 4.4.1 Sendemodul EMGZ482T.Modbus (mit Batterie)

Die Verbindungskabel sind mit den entsprechenden Steckern vorkonfektioniert.

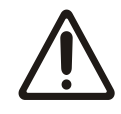

#### *Ziehen Sie die Steckerverbindungen regelmässig nach*

Die Steckverbindungen können sich durch Vibrationen der Maschine lösen. Ziehen Sie diese regelmässig nach um Kommunikationsfehler und Störungen zu vermeiden.

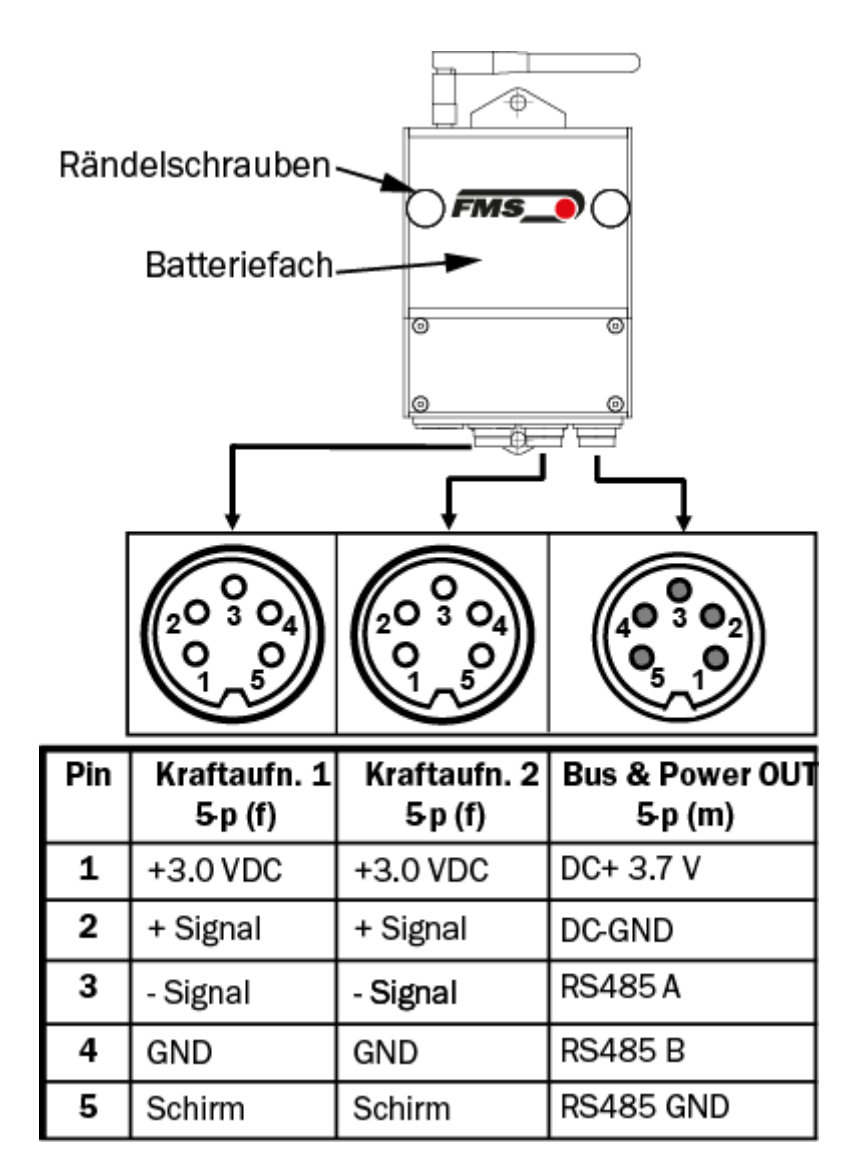

<span id="page-11-1"></span>*Abbildung 5: Elektrischer Anschluss EMGZ482T.Modbus* 

**FMS** 

#### 4.4.1 Sendemodul EMGZ482T.Modbus.24VDC (Version ohne Batterie, mit 24VDC Spannungsversorgung über Schleifringe an der Verseilmaschine)

Die Verbindung zwischen den Kraftmessrollen und dem Sender werden mittels eines 2x2x0.25 mm2 [AWG 23] Kabels mit 2 abgeschirmten, verdrillten Litzenpaaren ausgeführt.

Die Kabel sind beidseitig mit Steckern versehen um die Montage zu erleichtern.

#### *Elektrisches Rauschen und schwankende Spannung*

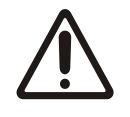

Schützen Sie die Stromleitungen vor elektrischem Rauschen und stellen Sie sicher, dass alle Komponenten mit ausreichenden, stabilen 24 (18 bis 24) VDC versorgt werden, um Kommunikationsfehler und Fehlfunktionen zu vermeiden.

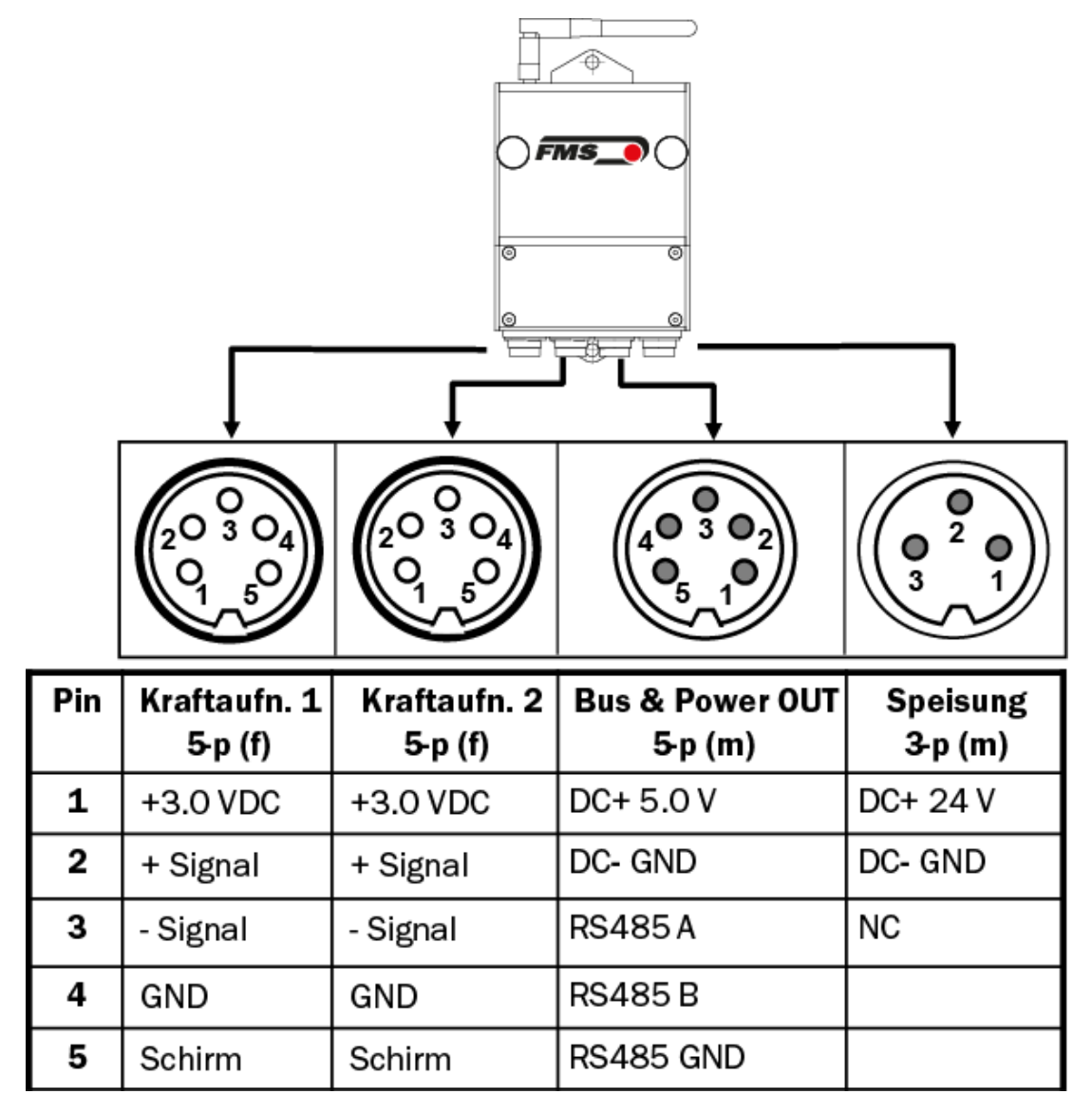

*Abbildung 6: Elektrischer Anschluss EMGZ482T.Modbus.24VDC*

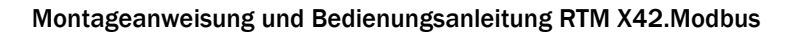

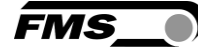

### <span id="page-13-0"></span>4.5 Kanalerweiterungsmodul EMGZ484T.Modbus

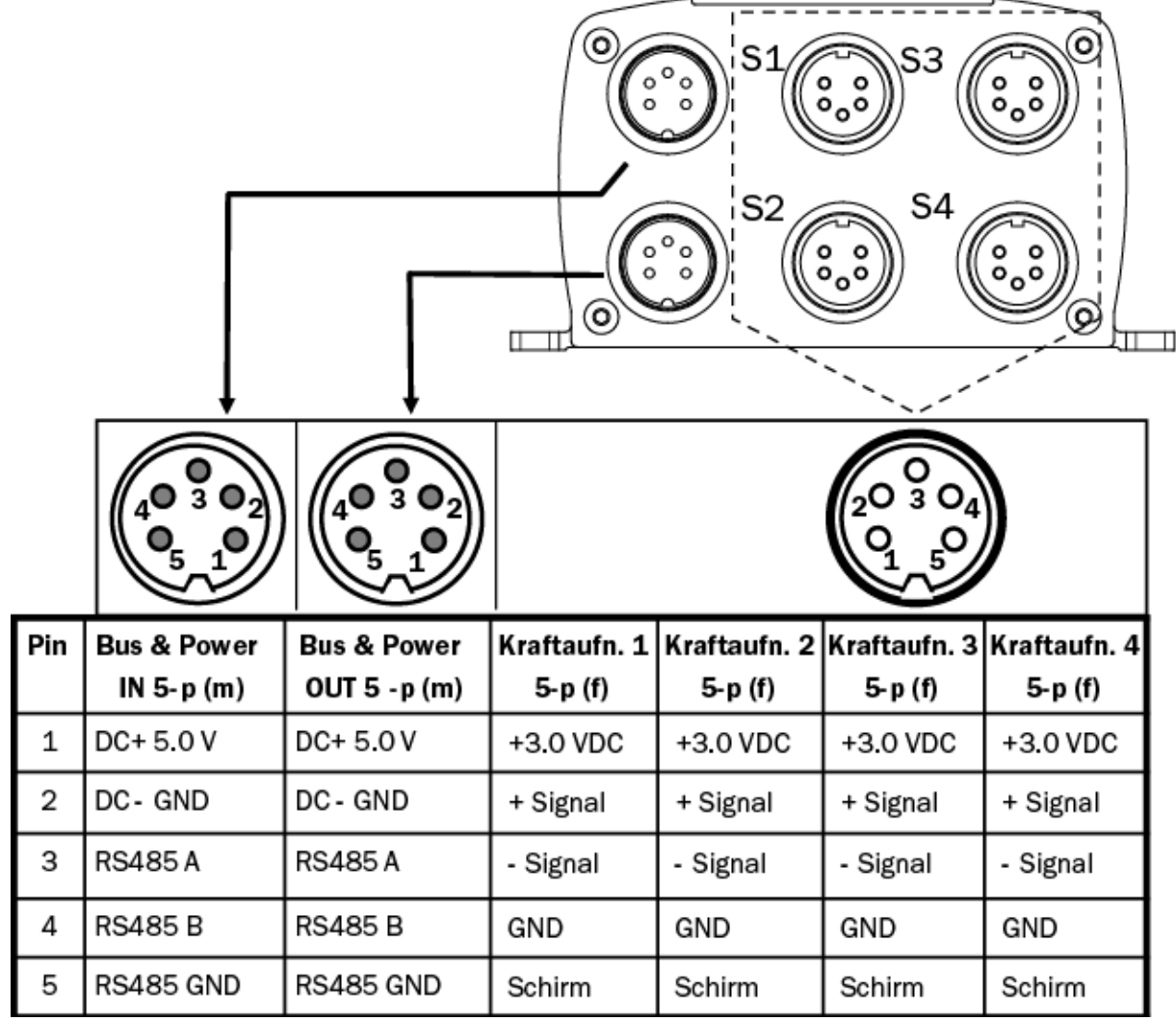

*Abbildung 7: Elektrischer Anschluss EMGZ484T.Modbus* 

#### *Bus-Abschlussstecker*

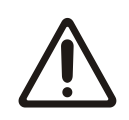

Es darf keine Bus & Power Buchse offen / nicht belegt sein, da ansonsten Fehler in der Datenübertragung vorkommen können.

Das letzte Erweiterungsmodul der Anschlusskette muss immer mit dem mitgelieferten Bus-Abschlussstecker versehen werden (Out).

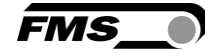

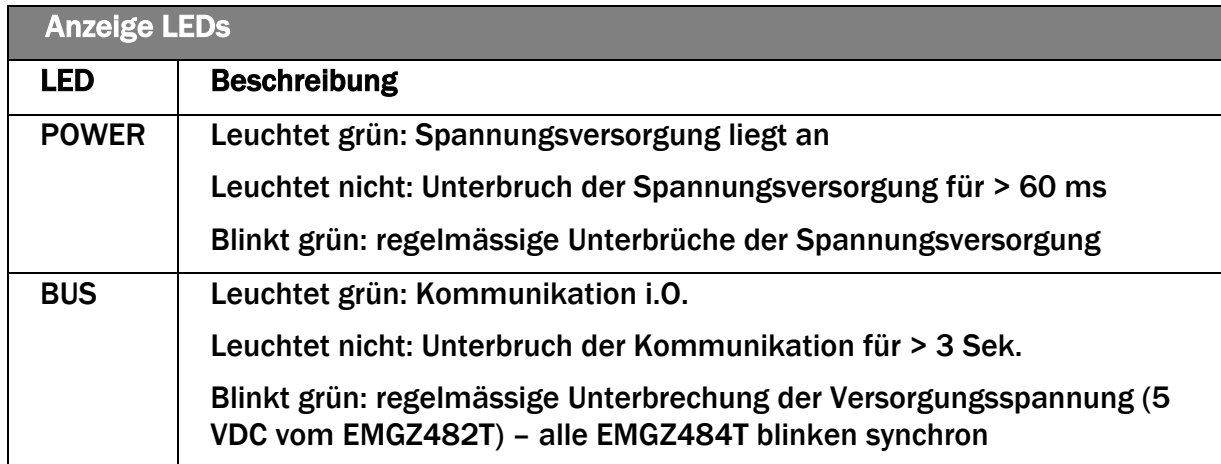

#### *Tabelle 2: LED EMGZ484T*

#### 4.5.1 Empfangsmodul EMGZ482R.Modbus

<span id="page-14-0"></span>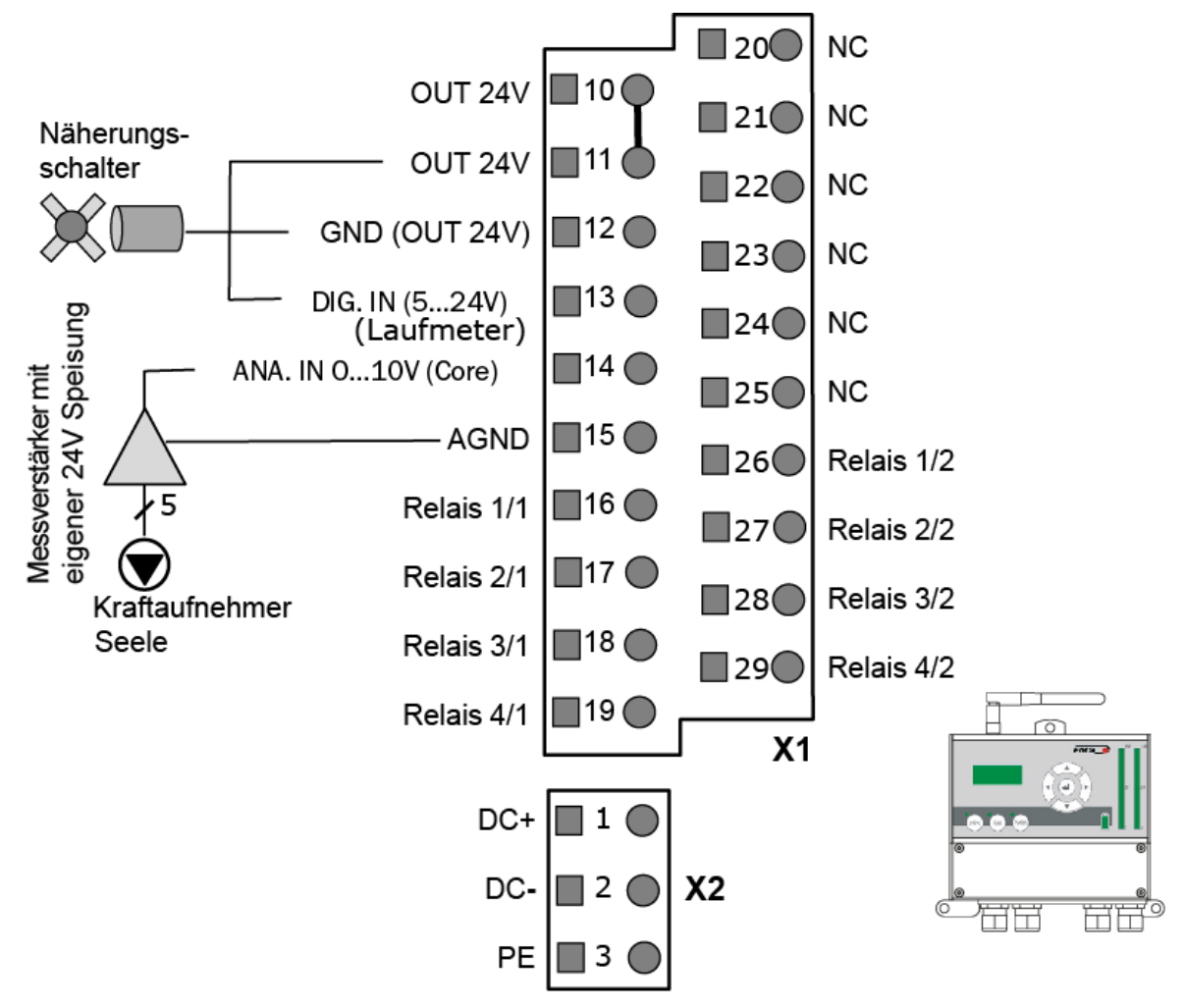

*Abbildung 8: Elektrischer Anschluss EMGZ482R.Modbus* 

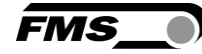

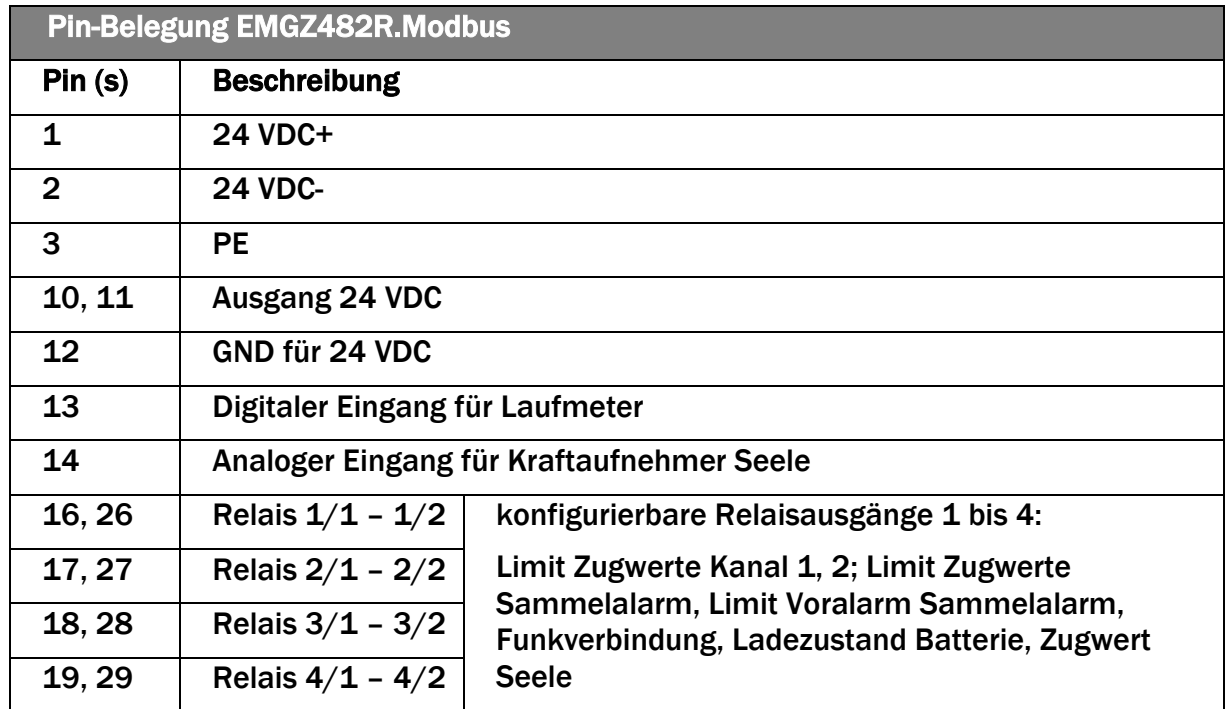

#### *Tabelle 3: Pin-Belegung EMGZ482R.Modbus*

Das RTM X42 System hat vorkonfigurierte Relaisausgänge. Der jeweilige Alarmausgang wird aktiviert, wenn die zugewiesene Funktionsbedingung auftritt.

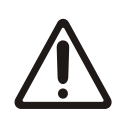

#### *Elektrisches Rauschen und schwankende Spannung*

Schützen Sie die Stromleitungen vor elektrischem Rauschen und stellen Sie sicher, dass alle Komponenten mit ausreichenden, stabilen 24 (18 bis 24) VDC versorgt werden, um Kommunikationsfehler und Fehlfunktionen zu vermeiden.

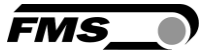

# <span id="page-16-0"></span>5 Bedienung und Anzeige

Am Empfangsmodul EMGZ482R.Modbus sind Tasten und eine Anzeige für die Konfiguration vorhanden.

Die beiden Tasten >0< und Cal sind ohne Funktion.

Systemparameter können über das Bedienfeld eingestellt werden

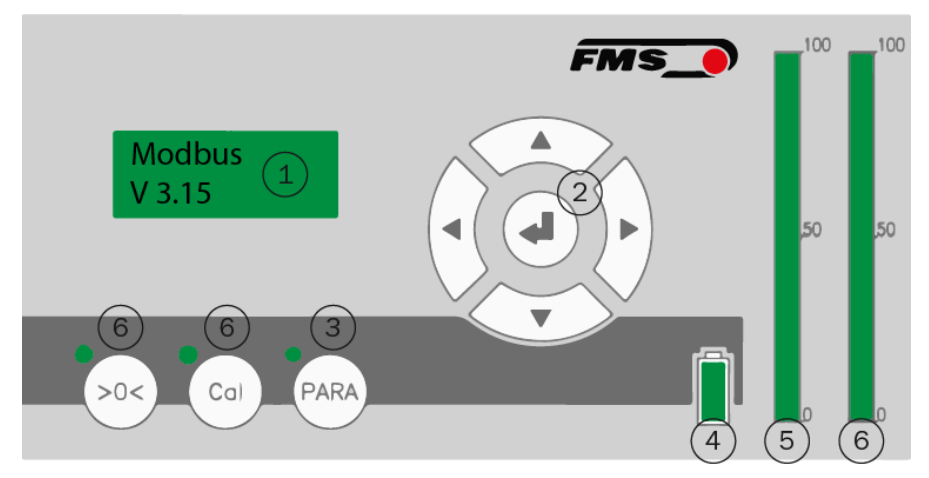

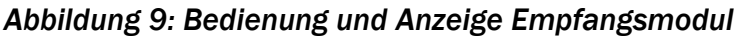

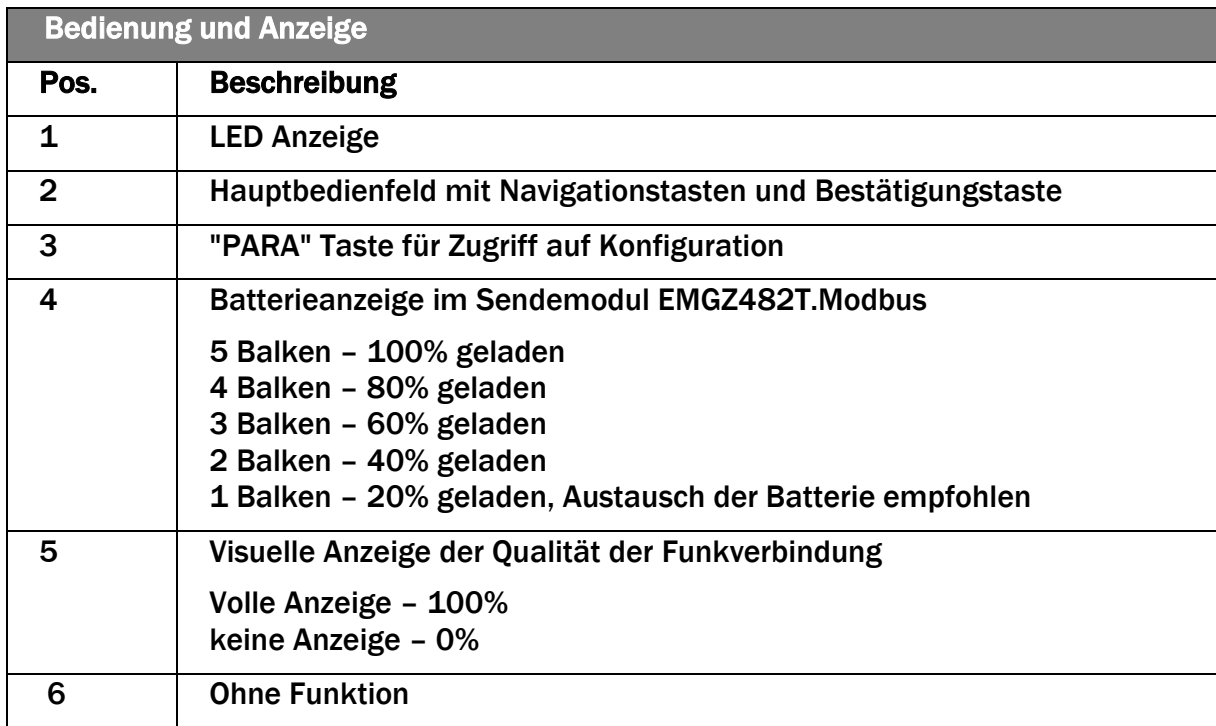

*Tabelle 4: Bedienung und Anzeige Empfangsmodul*

#### <span id="page-16-1"></span>5.1 Offsetkompensation der Kraftaufnehmer

Die Offsetkompensation dient dazu das Gewicht der Seilscheibe auf dem Kraftaufnehmer zu kompensieren. Das Messsystem wird quasi "genullt".

Beachten Sie folgendes:

$$
\widetilde{\mathsf{FMS}}_{\blacksquare}
$$

- Der Kraftaufnehmer darf nur mit der Seilscheibe belastet werden, muss ansonsten aber unbelastet sein (kein Draht auflegen)
- Der Verseilscheibe solange drehen, dass die der Kraftaufnehmer an dem der Offset durchgeführt wird senkrecht über der Drehachse steht (12:00 Uhr Position)
- Die Kraft, die durch das Gewicht der Seilscheibe angezeigt wird muss in der SPS kompensieren werden, sodass der ausgegebenen Wert "0" ist.

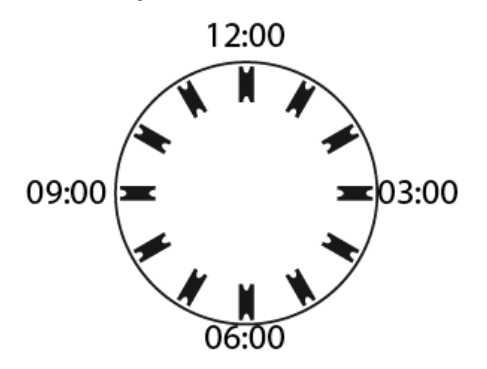

*Abbildung 10: Ausrichtung Verseilscheibe*

Für die Offsetkompensation des Kraftaufnehmers für die Seele beachten Sie bitte die Bedienungsanleitung des Messverstärkers, der an diesen Kraftaufnehmer angeschlossen ist.

### <span id="page-17-0"></span>5.2 Kalibrierung der Kraftaufnehmer

Mit der Kalibrierung stimmt man den Messverstärker mit dem Kraftaufnehmer ab. Man bestimmt den sog. Verstärkungsfaktor. Nach der Kalibrierung entspricht die angezeigte Kraft der effektiv auf das Material wirkenden Kraft. Es sind zwei Kalibrierungsverfahren möglich; ein rechnerisches Verfahren und die Kalibrierung mit einer definierten Gewichtskraft. Das Kalibrierungsverfahren mit dem definierten Gewicht ist einfach und liefert genauere Resultate weil es den Materialverlauf nachbildet und den tatsächlichen Gegebenheiten in der Maschine Rechnung trägt.

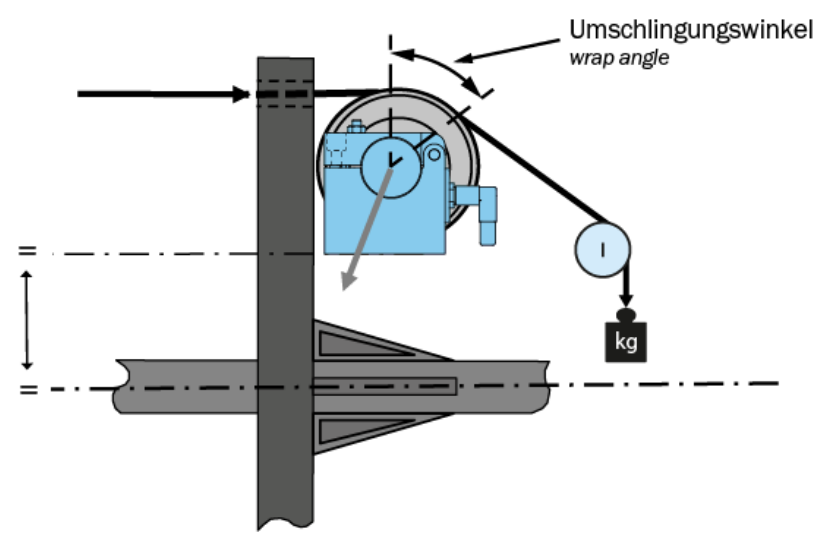

*Abbildung 11: Beaufschlagen des Kraftaufnehmer mit einer definierten Gewichtskraft* 

Um die Verstärkung einzustellen, belasten Sie die Messrolle mit einem Seil an dessen Ende ein definiertes Gewicht befestigt ist. Das Seil muss dabei dem realen Materialverlauf in der Maschine (Umschlingungswinkel, Abstände zwischen den Rollen,

FMS

usw.) entsprechen. Der angezeigte / ermittelte Digit-Wert muss jetzt in der SPS der dem Kalibrierungsgewicht entsprechenden Gewichtskraft zugeordnet werden.

Für die Kalibrierung des Kraftaufnehmers für die Seele beachten Sie bitte die Bedienungsanleitung des Messverstärkers, der an diesen Kraftaufnehmer angeschlossen ist.

### <span id="page-18-0"></span>5.3 Ladegerät

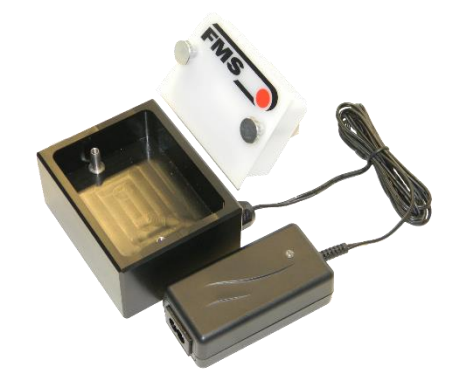

*Abbildung 12: Ladegerät mit Batterie*

- Batterie an Ladegerät anschliessen
- Die Ladezustand-LED leuchtet rot, wenn die Batterie entladen ist
- Sicherheitsschaltkreis schützt die Batterien vor Überladen.
- Der Ladevorgang wird beendet sobald das Batteriepaket ihre maximale Ladekapazität erreicht hat. Der Ladevorgang dauert 3-4 Stunden.
- Die Ladezustand-LED leuchtet grün, wenn die Batterie aufgeladen ist
- Vor der Inbetriebnahme muss die Batterie ins Batteriefach des EMGZ482T angeschlossen.
- Falls eine Batterie momentan nicht benötigt wird, kann sie im Ladegerät verbleiben

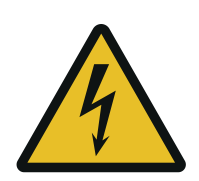

Umherfliegende Teile

Wenn die Batterie nicht richtig befestigt ist, kann diese bei rotierenden Maschinen herausgeschleudert werden.

Befestigen Sie die Batterie mit den Rändelschrauben. Ziehen Sie die Rändelschrauben ausreichend fest.

FMS

# <span id="page-19-0"></span>6 Konfiguration

### <span id="page-19-1"></span>6.1 Schnelleinstieg

- Die Batterie in das Sendemodul EMGZ482T.Modbus einlegen und mit den beiden Rändelschrauben sichern. Das Rändelschrauben müssen gut angezogen werden, da die Fliehkräfte, verursacht durch das Drehen des Korbes, die Batterie herausschleudern könnten.
	- o 24VDC Speisung der Maschine anschliessen, falls eine Version ohne Batterie verwendet wird
- Empfangsmodul EMGZ482R.Modbus und Gateway mit einem Patch-Kabel verbinden.
- Gateway an die Speisung anschliessen (24 VDC)
- Empfangsmodul EMGZ482R.Modbus an Speisung anschliessen (24 VDC)
- Speisung einschalten für beide Geräte einschalten
- Die Funkverbindung des RTM X42 Systems wird automatisch aufgebaut. Dies kann ca. 5 bis10 Sekunden dauern.
- Nach dem Systemstart und dem Aufbau der Funkverbindung zeigt das Display im Empfangsmodul beispielsweise "Modbus V3.15" an. Dies beschreibt die aktuell geladene Firmware.
- Das RTM X42 System ist nun bereit und kann konfiguriert werden.

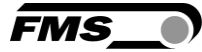

# <span id="page-20-0"></span>6.2 Systemparameter

Die System-Parametergruppe beinhaltet die allgemeinen Parameter, die die Bedienung des RTM X42 Systems regeln, die eigentliche Messung aber nicht beeinflussen.

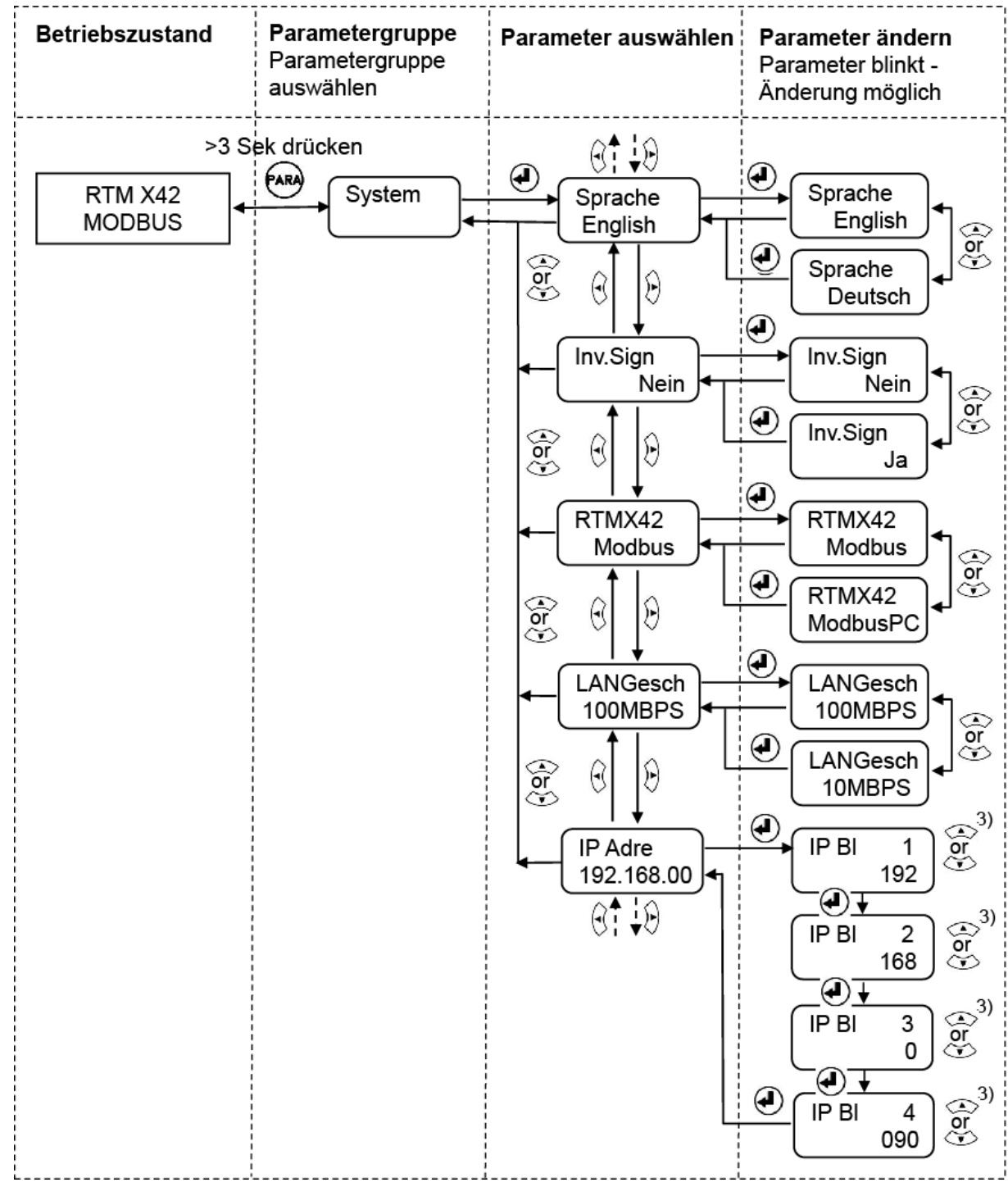

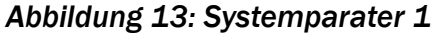

**Betriebszustand** 

 $\lbrack \mathfrak{A} \rbrack$ 

RTM X42

L)

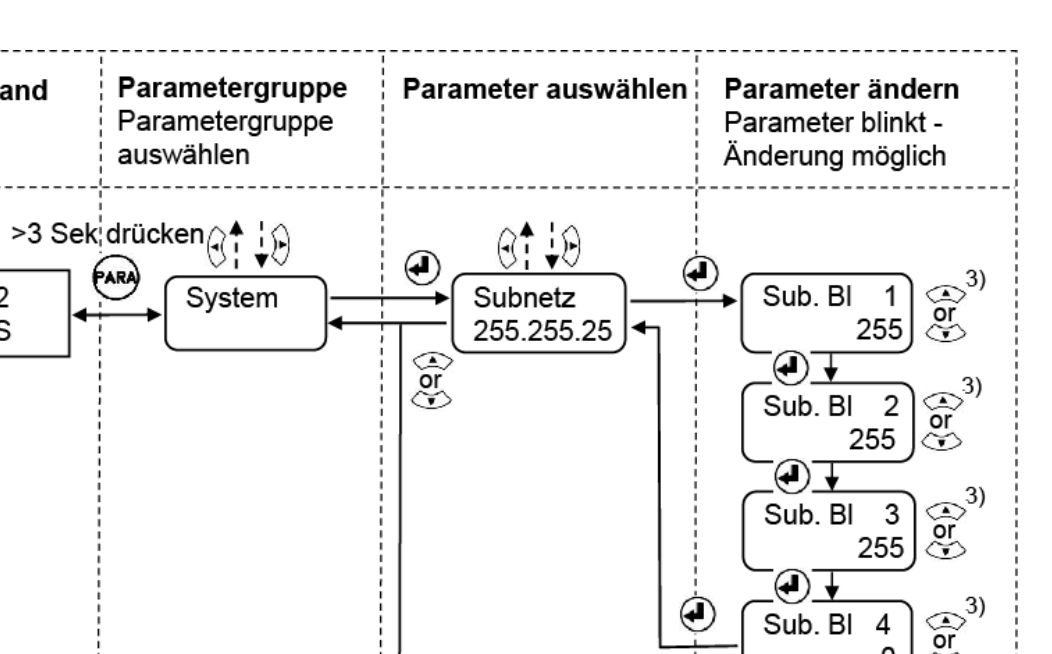

**FMS** 

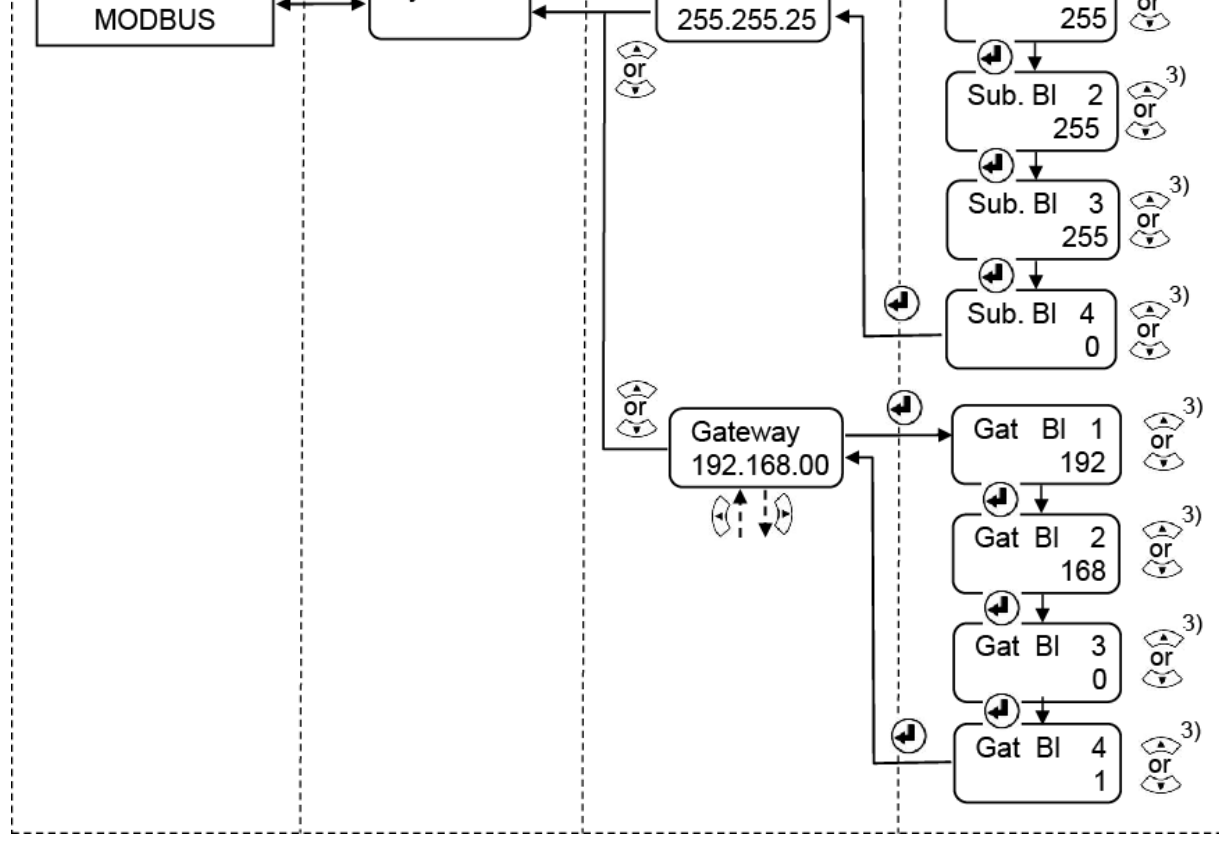

*Abbildung 14: Systemparater 2*

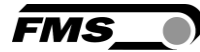

# <span id="page-22-0"></span>6.3 Übersicht Systemparameter

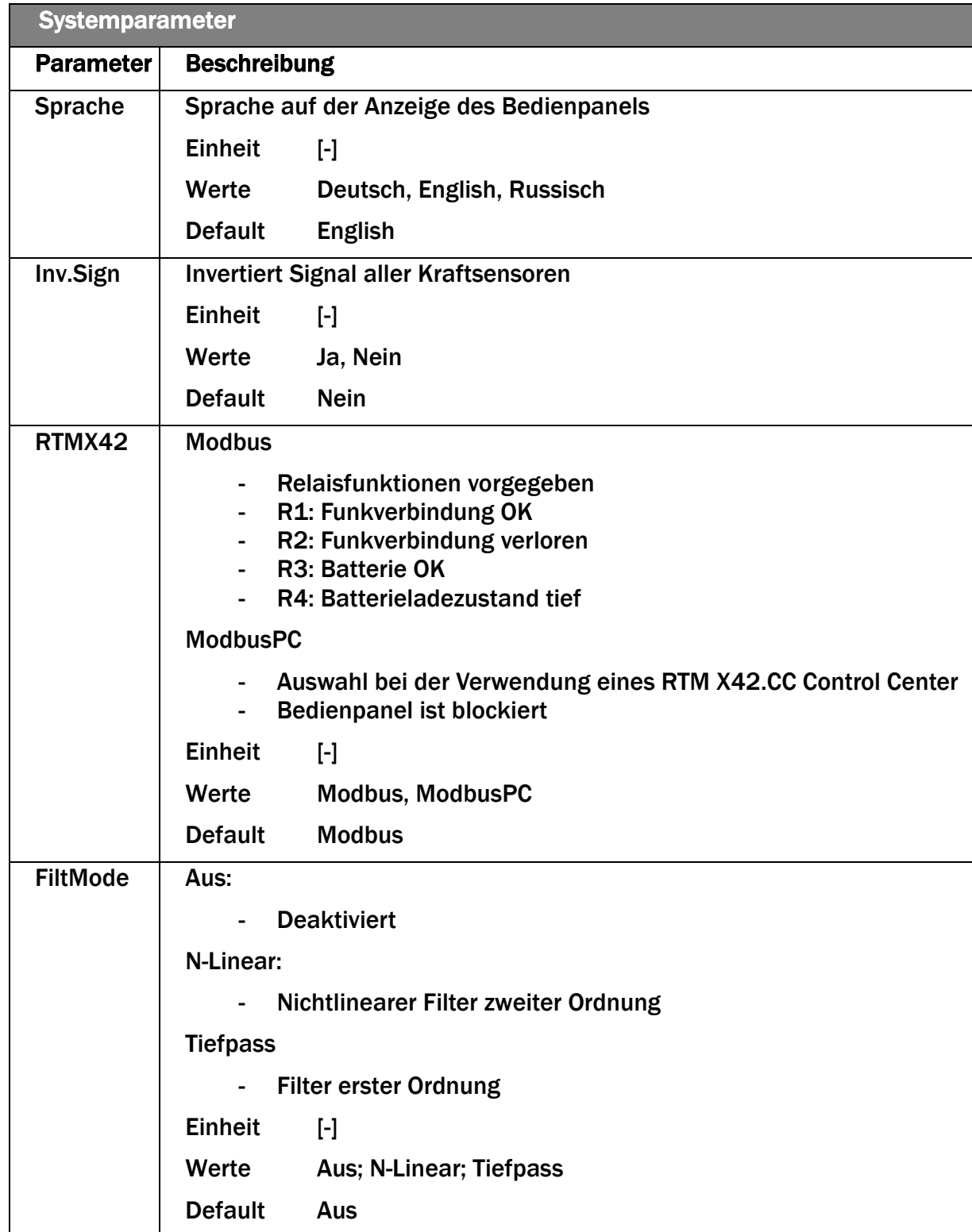

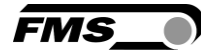

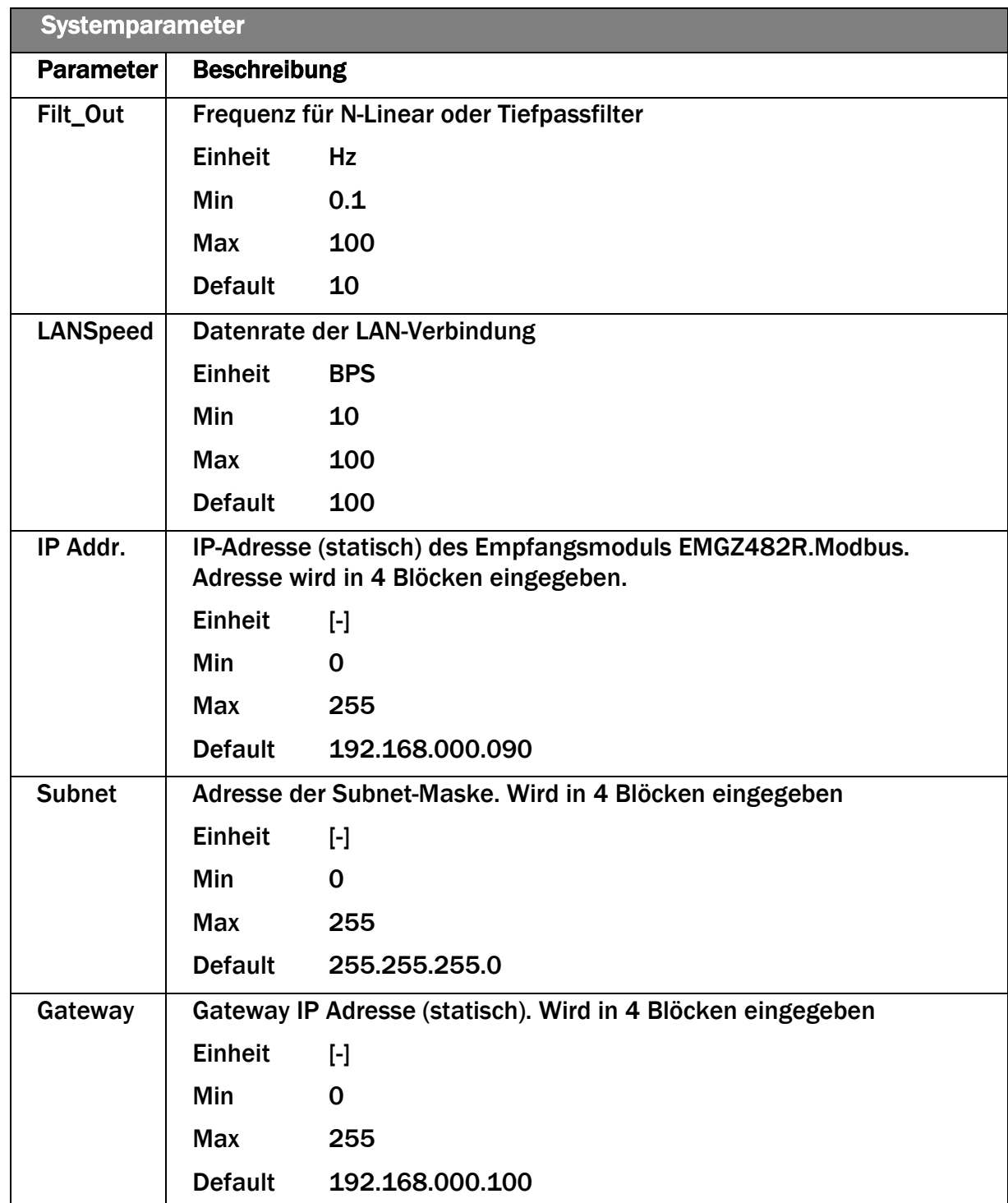

*Tabelle 5: Übersicht Systemparameter*

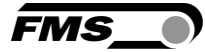

# <span id="page-24-0"></span>7 Kommunikation mit der SPS

### <span id="page-24-1"></span>7.1 EMGZ482R.Modbus/TCP

Der Modbus/TCP-Empfänger EMGZ482R.Modbus/TCP ist die zentrale Einheit, die die Istwerte vom Sender EMGZ482T empfängt. Auf diese Werte kann über die Modbus/TCP-Schnittstelle zugegriffen werden.

Das RTM X42 Control Center (wenn dieses Erweiterungsmodul Teil des Systems ist) hat das Modbus/TCP-Protokoll implementiert und kann direkt auf die Daten zugreifen.

Eine SPS kann über die gleiche Schnittstelle auf die Istwerte zugreifen. Da aber verschiedene SPS-Steuerungen nicht mit dem Modbus/TCP-Protokoll kommunizieren, wird ein Gateway benötigt, das das Protokoll in das von der SPS verwendete übersetzt. Das kann PROFINET, Profibus, EtherNet/IP oder Modbus RTU sein, um nur einige zu nennen.

Das folgende Bild zeigt einen typischen Datenfluss der Istwerte.

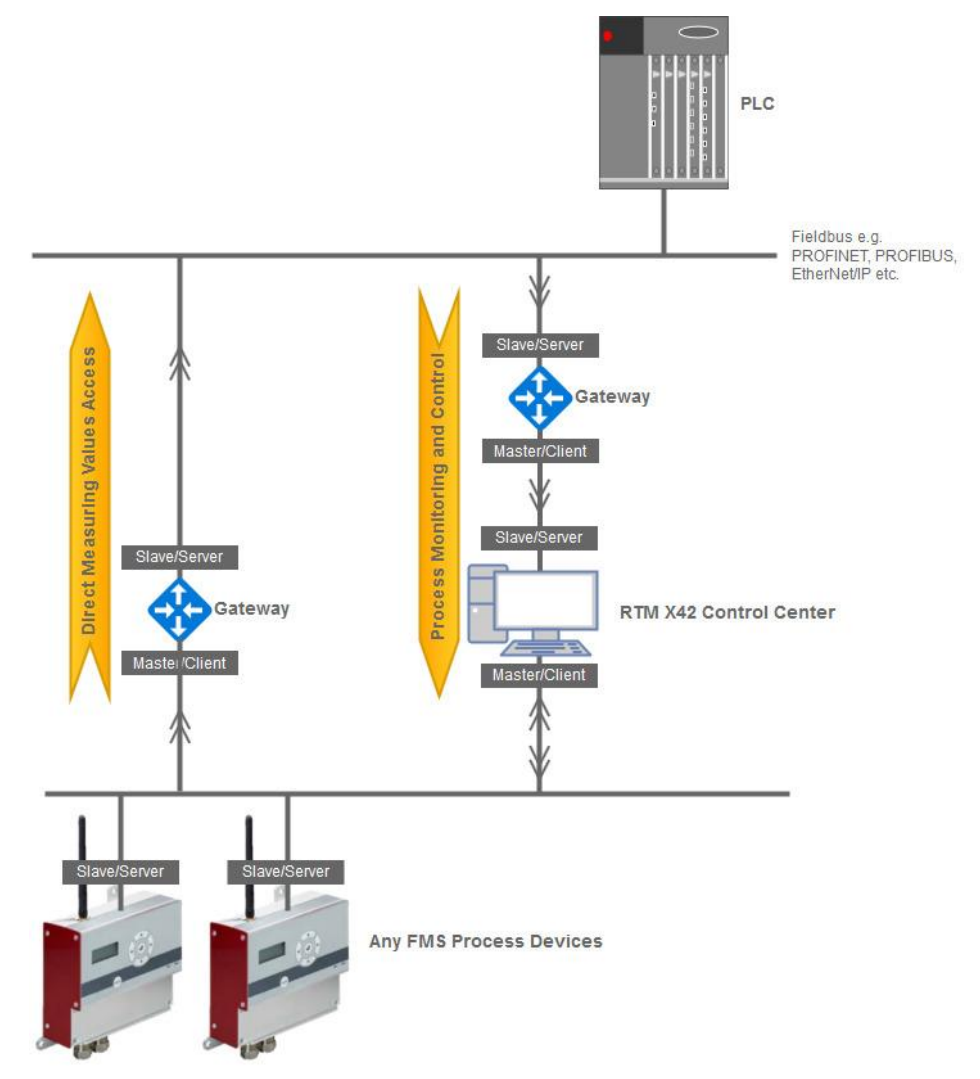

*Abbildung 15: typischer Datenverkehr*

$$
\overline{\mathsf{FMS}}\_\bullet
$$

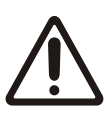

Wie das obige Bild zeigt, teilt sich der Datenpfad für die Istwerte in zwei Pfade auf. Einen zum RTM X42.CC Control Center und einen zur SPS. Jedes dieser Geräte liest die Istwerte unabhängig voneinander aus. Daher müssen beide eine eigene Berechnung der Kraft durchführen. Die SPS kann die ermittelten Offset- und Verstärkungswerte nicht vom RTM X42.CC Control Center abrufen.

### <span id="page-25-1"></span><span id="page-25-0"></span>7.2 Daten mit einer SPS auf Basis Modbus RTU auslesen

#### 7.2.1 Testaufbau

Im Folgenden wird beispielhaft gezeigt, wie die aktuellen Daten mit Hilfe eines Modbus-RTU-Gateways aus einer SPS ausgelesen werden können. Die Testumgebung verwendet einen USB-zu-RS485-Konverter und einen PC als Ersatz für eine SPS. Mit dieser Konfiguration wird eine Simulation der hauptsächlich verfügbaren Typen von SPS bereitgestellt, um die ordnungsgemäße Funktion der Kommunikation über das Gateway sicherzustellen.

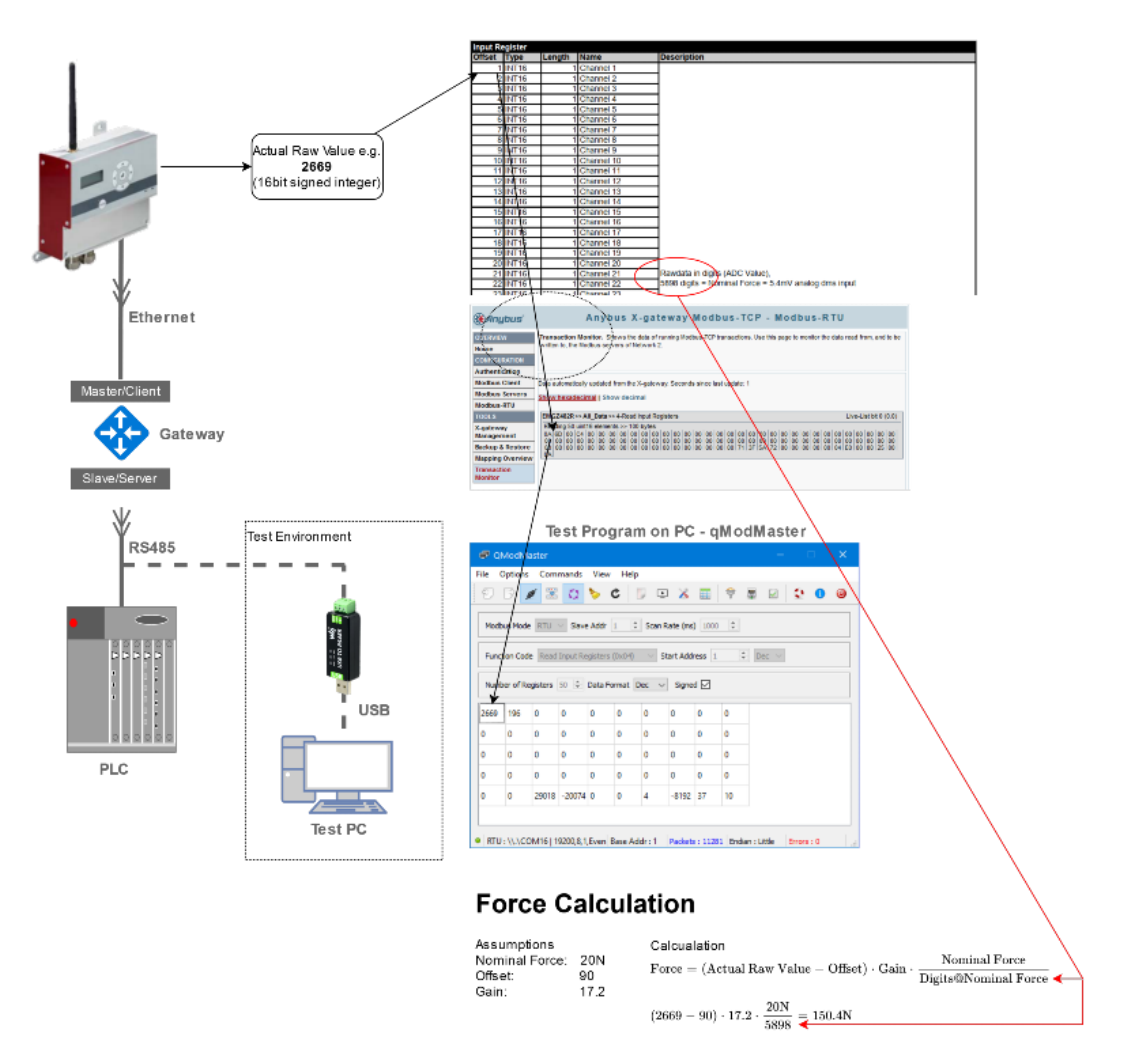

*Abbildung 16: Datenverkehr mit Testumgebung*

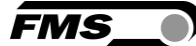

#### <span id="page-26-0"></span>7.2.2 Berechnung der Kraft

Annahmen:

Nennkraft F<sub>Nom</sub>: 20 N

Offset: 90

Gain: 17.2

Kraft = (Aktueller Rohwert − Offset) ∗ Gain ∗ Nennkraft Digits @ Nennkraft

> $150.4 N = (2669 - 90) * 17.2 *$ 20 N 5898

#### <span id="page-26-1"></span>7.3 Systemeinstellungen

- Prüfen oder konfigurieren Sie die IP-Adresse des EMGZ482R. Die Standard-IP-Adresse ist 192.168.0.90. Normalerweise müssen Sie diese Adresse nicht ändern, es sei denn, andere Geräte im Netzwerk haben die gleiche IP.
- Prüfen oder konfigurieren Sie das Anybus X-Gateway Art# AB9005B. Normalerweise müssen Sie hier nichts tun, da es bereits werksseitig von FMS konfiguriert ist. Das Gateway kommuniziert mit dem EMGZ482R über IP192.168.0.90. Wenn Sie die Konfiguration ändern wollen, geben Sie in einem Webbrowser die IP192.168.0.80 ein. Dadurch öffnet sich die Weboberfläche des Gateways.
- Schließen Sie alle Geräte wie im Bild oben gezeigt an mit Ausnahme der Testumgebung, die nur zum Testen verwendet wird.
- Stellen Sie die Kommunikationsmerkmale für den RS485-Port an der SPS wie folgt ein.

Baudrate: 19200

Parität: Gerade

Stoppbits: 1

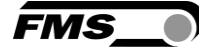

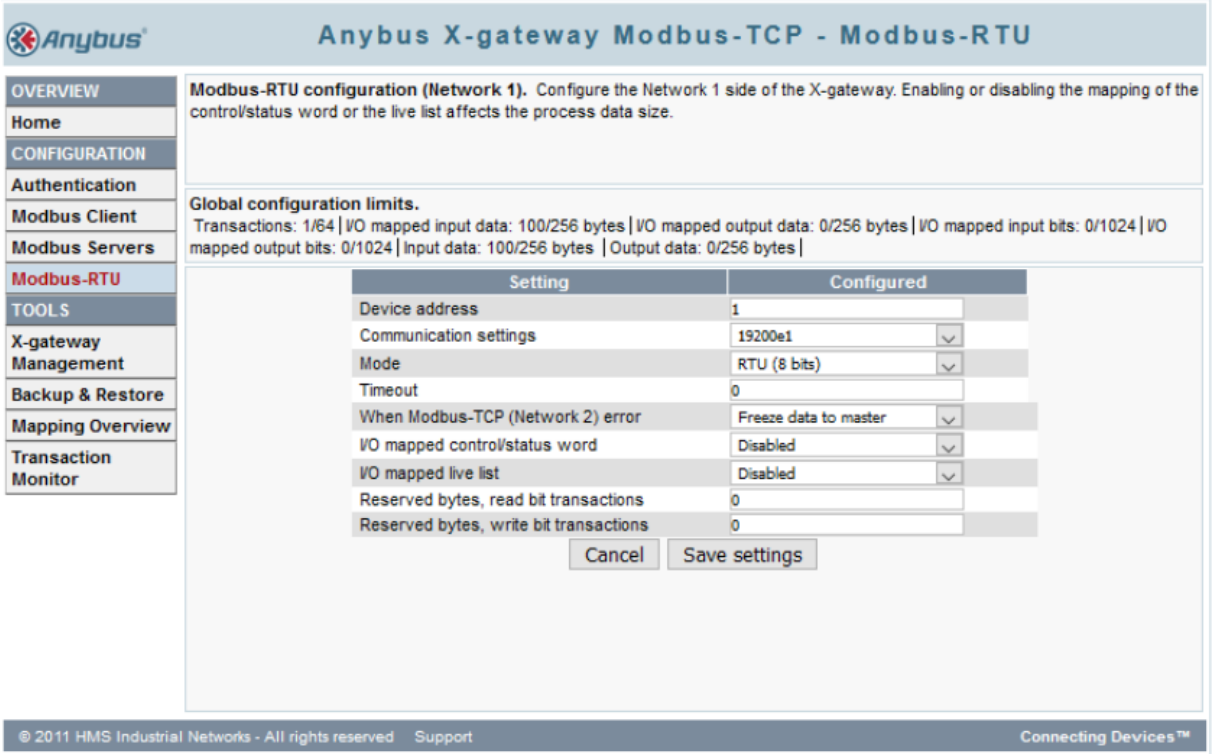

*Abbildung 17: Weboberfläche des Gateway*

- Lesen der Daten über das Modbus-Protokoll mit Hilfe der Funktion Read Input Register (0x04). Das Datenarray hat eine Elementgröße von 50 und der Datentyp für die Istwerte ist ein vorzeichenbehafteter 16-Bit-Wert. Die Beschreibung der anderen Elemente ist im nächsten Kapitel ANYBUS-Gateway AB9001 Register dokumentiert. Siehe S. [37](#page-36-0) ff.

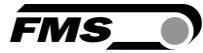

# <span id="page-28-0"></span>8 Gateway

Bei FMS stehen ein Gateway von Anybus als Zubehör zur Verfügung. Im folgenden wird expemplarisch die Konfiguration eines Modbus TCP – Profibus DP Gateways erläutert.

### <span id="page-28-1"></span>8.1 Elektrischer Anschluss

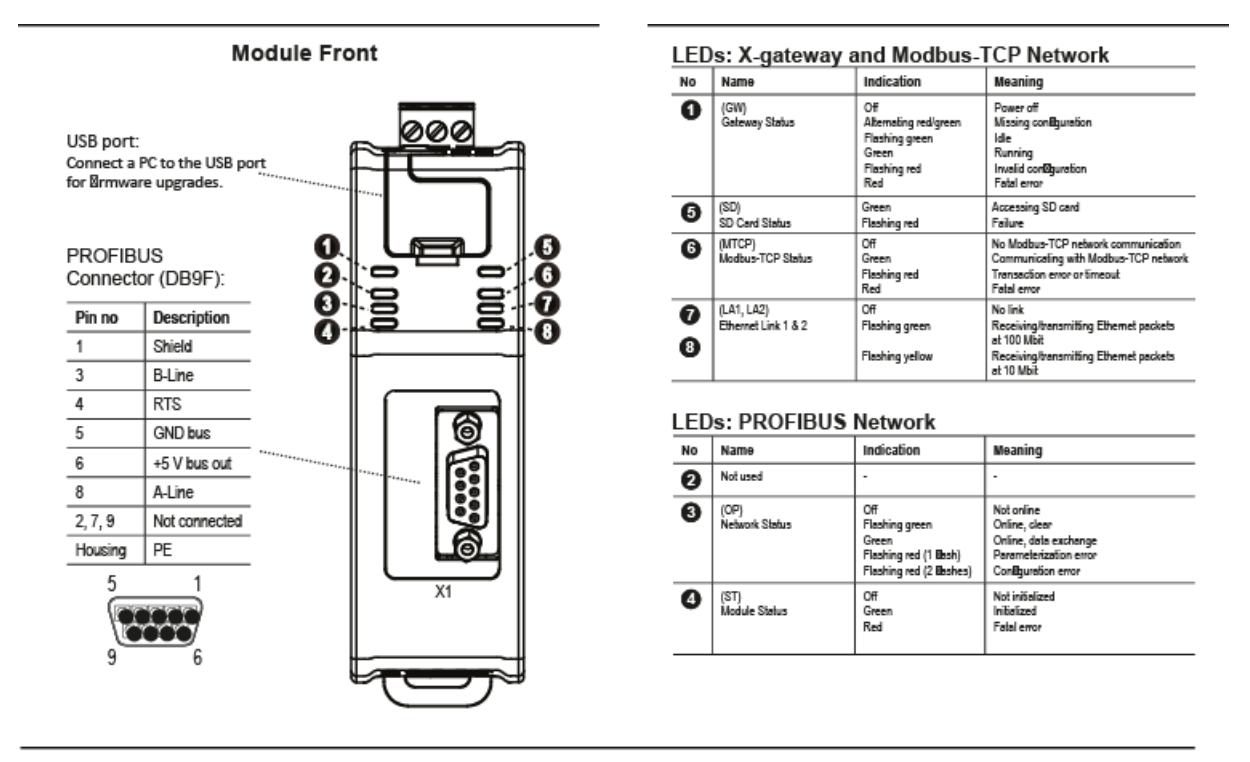

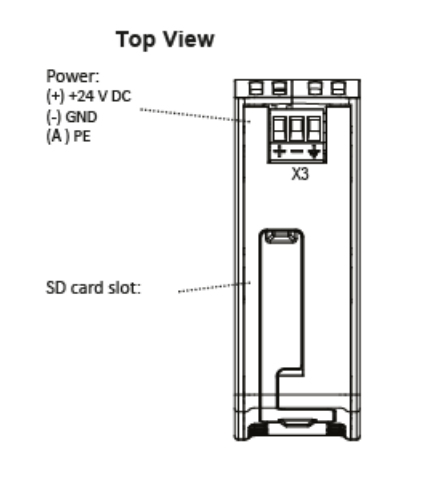

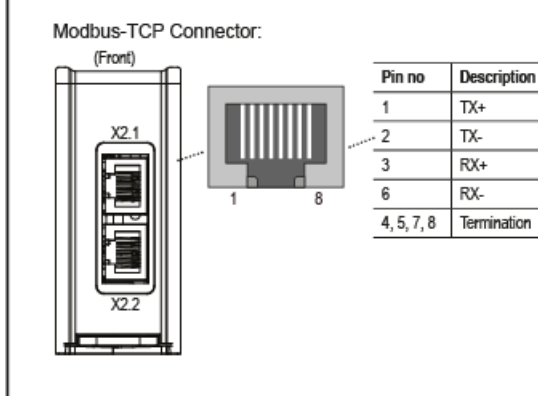

**Bottom View** 

*Abbildung 18: Elektrischer Anschluss Gateway* 

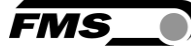

### <span id="page-29-0"></span>8.2 Zusammenfassung Installation und Inbetriebnahme Gateway

- Gateway an DIN-Schiene befestigen
- Gateway mit Profibus-Netzwerk verbinden
- Gateway mit MODBUS-TCP-Netzwerk verbinden
- Speisespannung (24VDC) einschalten
- Herunterladen des ANYBUS IPconfig-Tools auf den PC.

<https://www.anybus.com/products/gateway-index/ethernet-fieldbus-to-control-system>

Hier müssen das richtige Gateway auswhälen und auf READ MORE klicken. Auf der folgenden Seite ist dann ein Klick auf "Support Pages" nötig, was zu einer Liste der möglichen Downloads führt.

- PC mit einem Batch-Kable MODBUS-Module über den Stecker RJ-45 verbinden
- ANYBUS IPconfig-Tool benutzen um die IP Adresse des Moduls im Netzwerk zu identifizieren (MODBUS-TCP Adresse benutzen, unten im Moduls sichtbar)
- IP-Adresse in Webbrowser eingeben und mit dem Web-Interface des Gateways verbinden.
- Modul konfigurieren mit dem "web configuration"-Seiten.
- Gateway GSD-File in das Profibuskonfiguration-Tool einbeziehen (Das entsprechende GDS file können Sie auch unter oberem Link herunterladen)
- Profibus -Network konfigurieren und starten.

#### <span id="page-29-1"></span>8.3 Technische Daten RTM X42 Gateway

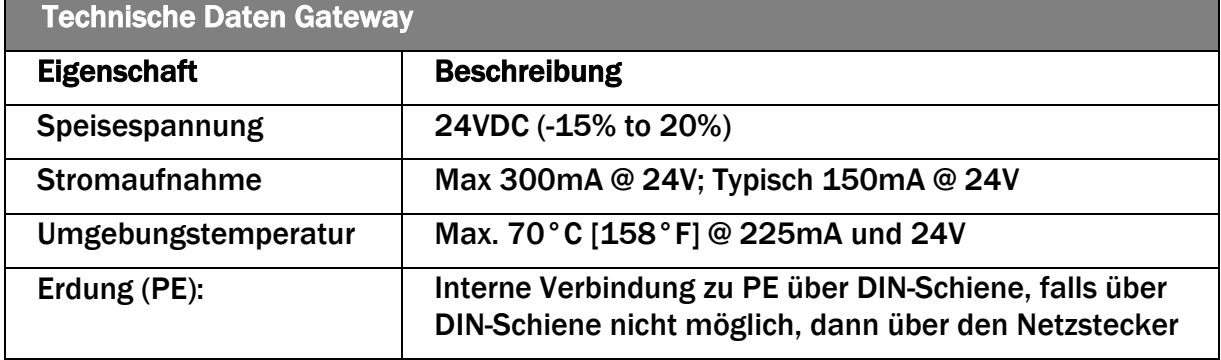

*Tabelle 6: Technische Daten Gateway*

#### <span id="page-29-2"></span>8.4 Datenaustausch zwischen RTM und SPS

Die Kommunikation zwischen dem RTM X42 System und dem Gateway wird durch FMS konfiguriert. Bei Bedarf kann das System mit einer Konfigurationsdatei wiederhergestellt werden. Diese Datei ist über die FMS Service-Abteilung verfügbar.

Die nachfolgende Konfigurationsanweisung des Gateway-Moduls ist nur erforderlich, wenn die Anwendung in einem anderen IP-Adressbereich arbeitet als von FMS vorkonfiguriert.

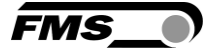

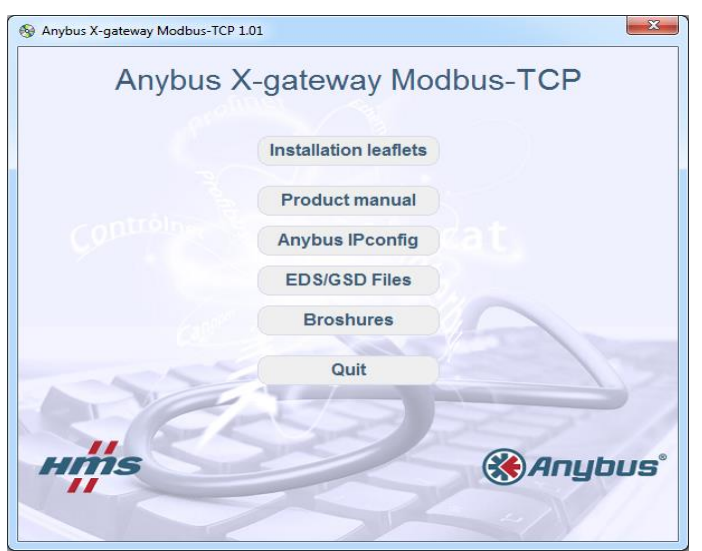

*Tabelle 7: Anybus IPconfig von CD, welche mit dem Gateway mitgeliefert wird, installieren.*

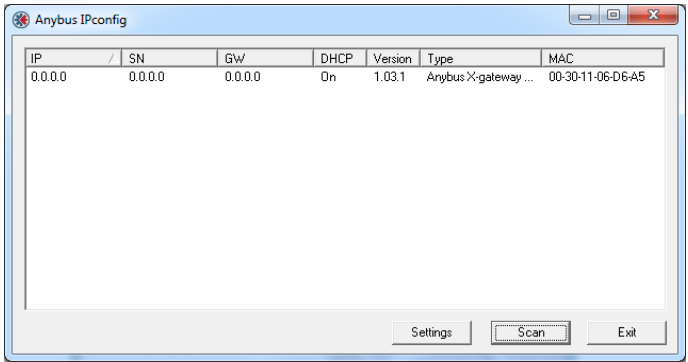

*Tabelle 8: Programm Anybus IPconfig starten. Das gelistete Gateway kann mit der Scan Taste erneut im Netzwerk gesucht werden. Ein Doppelklick auf die aufgeführte Zeile öffnet das Konfigurations-fenster.*

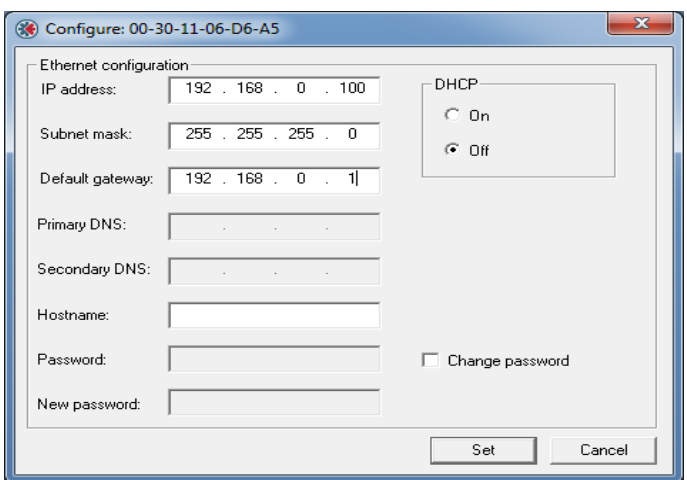

*Tabelle 9: Die IP entsprechend setzen und DHCP ausschalten.*

Liste der IP-Adressen:

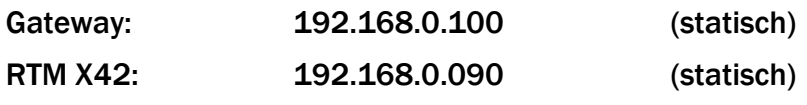

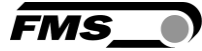

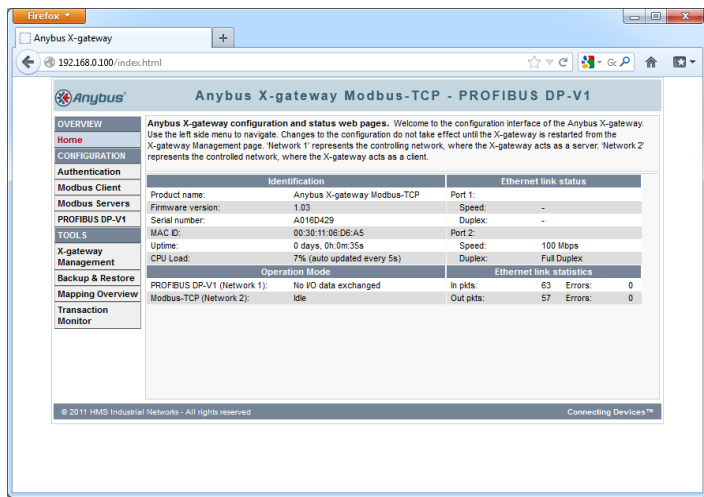

*Abbildung 19: Mit einem Webbrowser gelangt man mit folgender IP-Adresse 192.168.0.100 auf die Webseite des RTM X42 Gateways.*

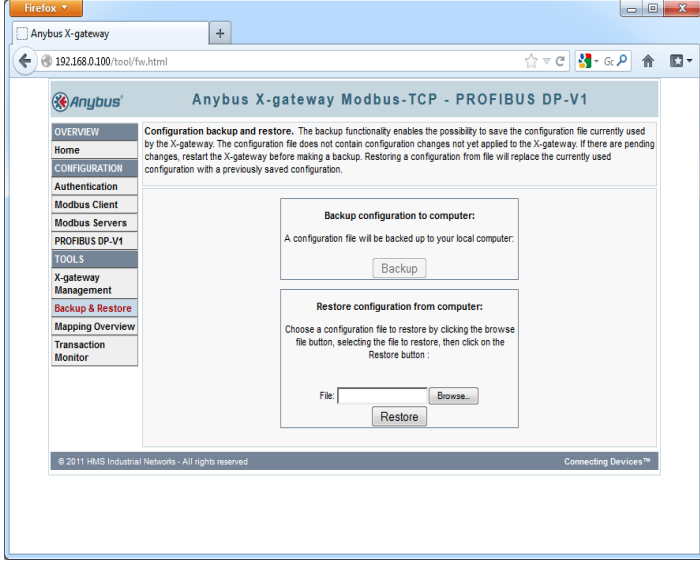

*Abbildung 20: Falls man eine Konfigurationsdatei hat, kann diese unter "Backup & Restore" geladen werden.*

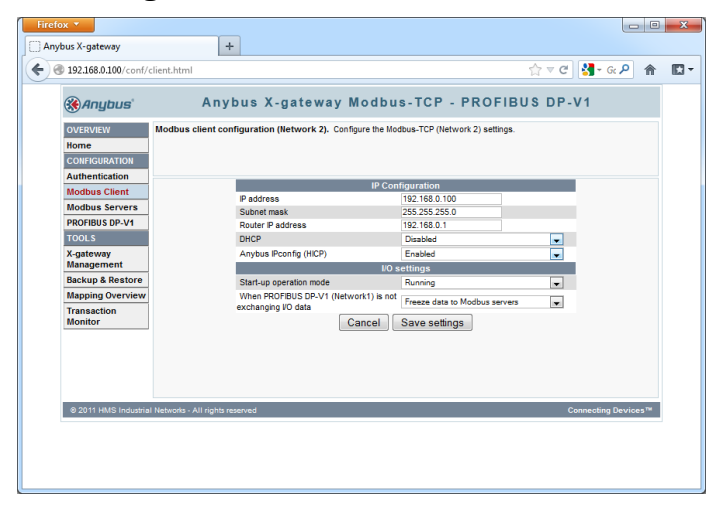

*Abbildung 21: Unter "Modbus Client" IP Adresse, Subnet mask, Router IP address und DHCP entsprechend setzen. Dies sind die Einstellungen des RTM X42 Gateways*

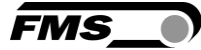

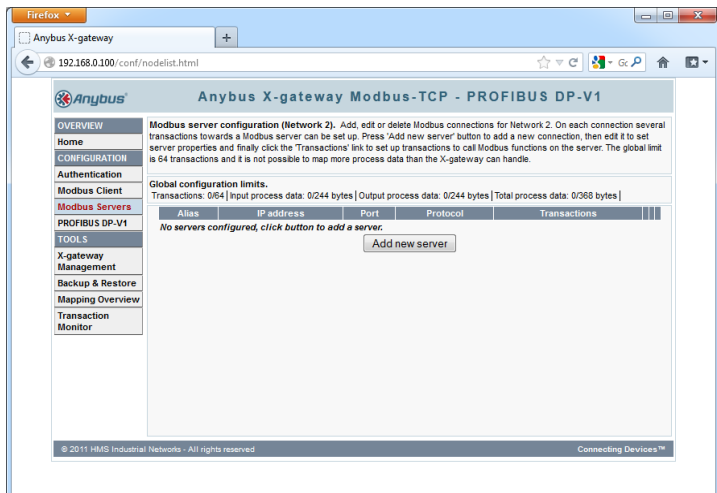

*Abbildung 22: Unter "Modbus Servers" werden die Einstellungen für die Modbus-Kommunikation vom RTM X42 Gateway zum RTM X42 vorzunehmen. Hierzu das Feld "Add new server" klicken.*

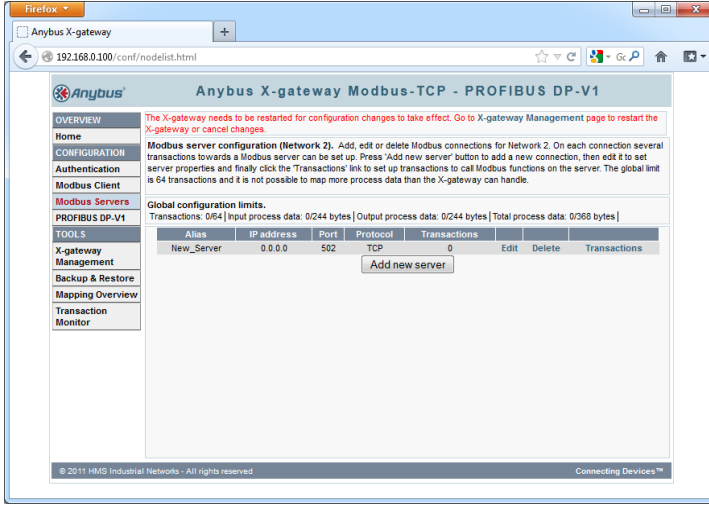

*Abbildung 23: Es wird eine neue Serververbindung eingefügt. Änderungen treten erst nach einem Neustart in Kraft. Auf "Edit" klicken*

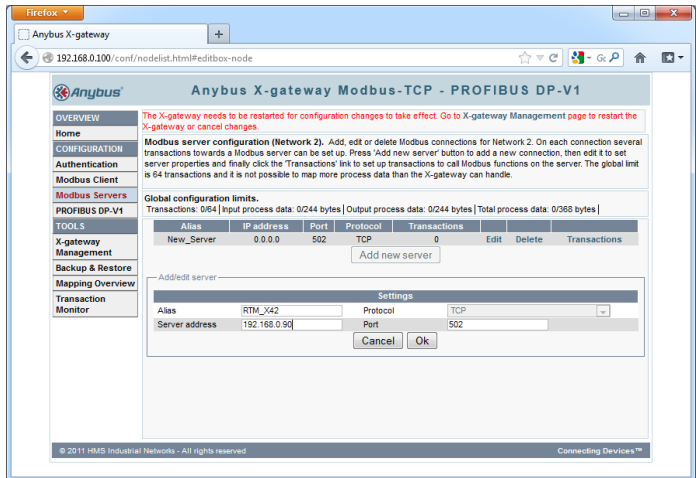

*Abbildung 24: Alias-Name (RTM\_X42) und Server-Adresse (192.168.0.90) eingeben und OK klicken.*

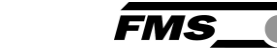

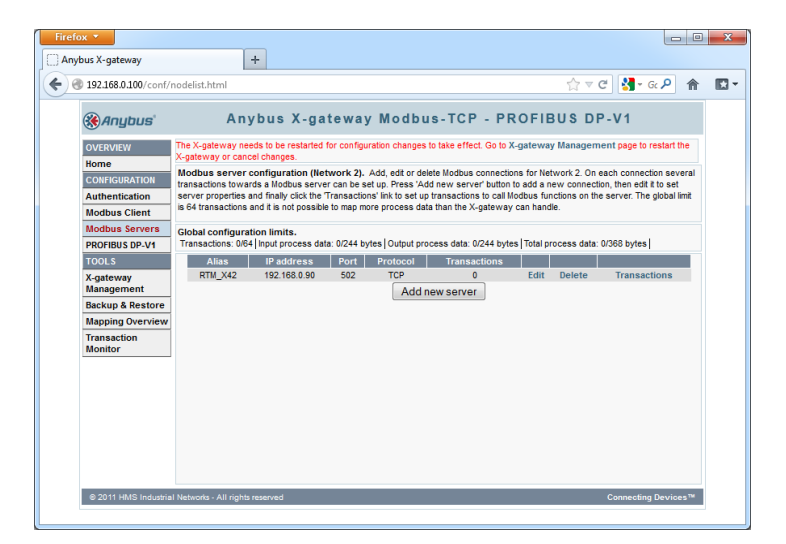

*Abbildung 25: Anschliessend auf "Transactions" klicken*

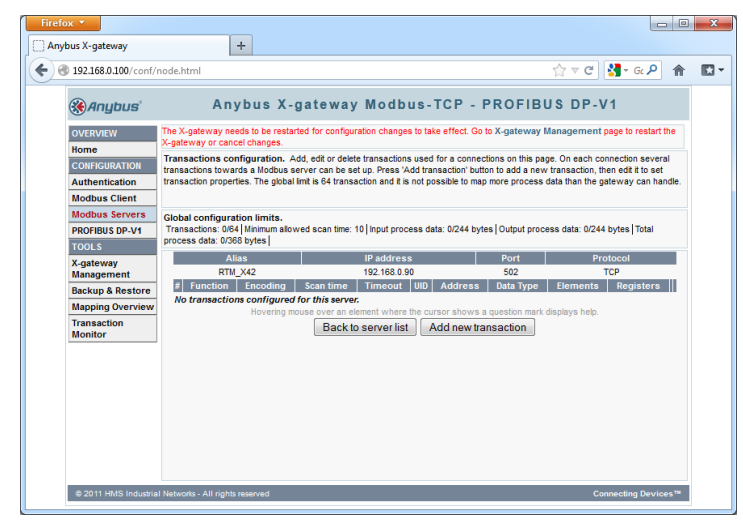

*Abbildung 26: Mit der Taste "Add new transaction" ein neuer Kommunikationsvorgang hinzufügen.*

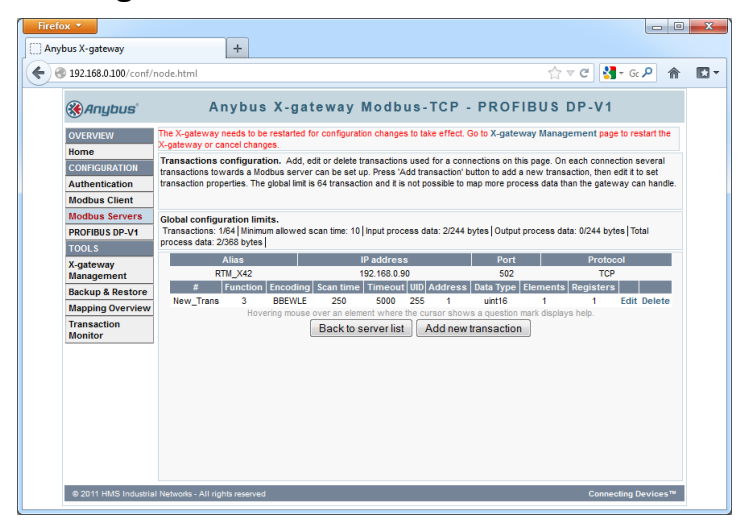

*Abbildung 27: Mit "Edit" diese neue Transaktion bearbeiten.*

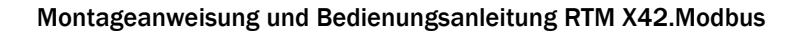

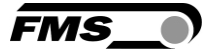

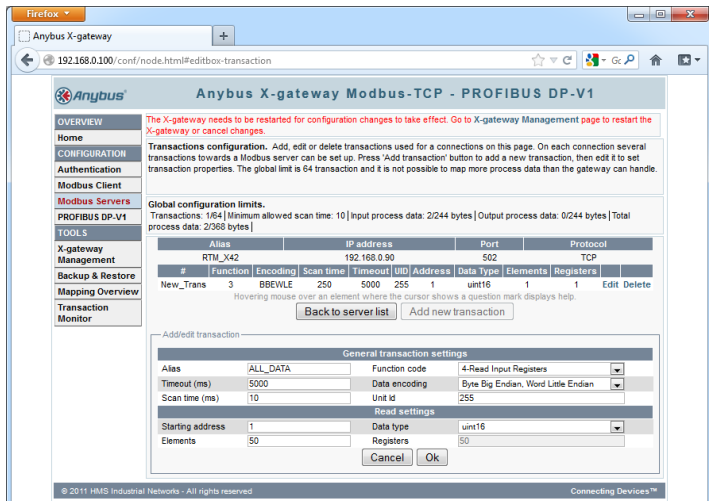

*Abbildung 28: Daten entsprechend eingeben und mit OK bestätigen*

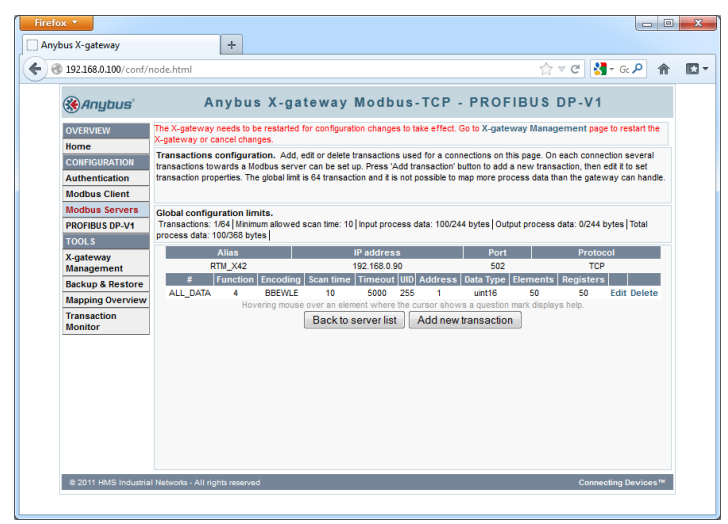

*Abbildung 29: Damit werden alle Drahtzugdaten" (50 Register) mit einer Zykluszeit von 10ms vom RTM X42 Gerät geholt und ins RTM X42 Gateway transferiert. Das MODBUS-Register enthält die Data-Mapping-Informationen.*

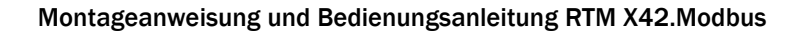

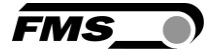

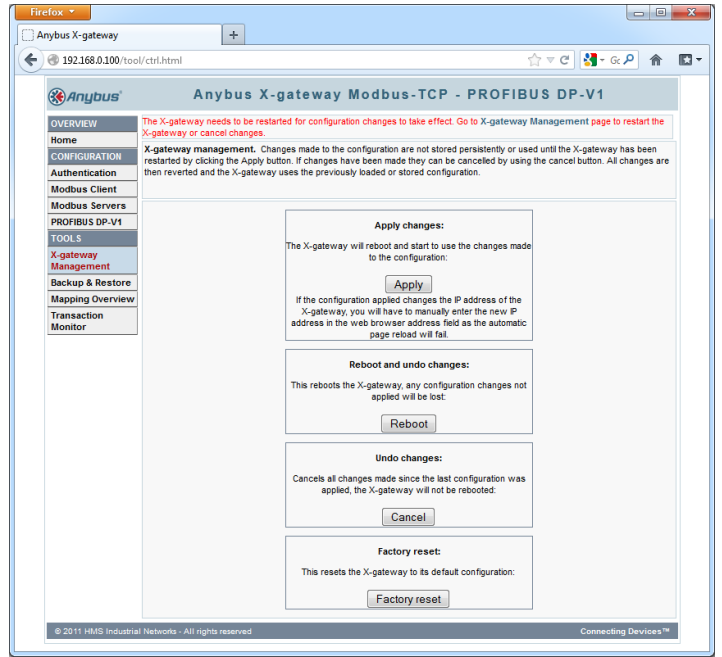

*Abbildung 30: Unter "X-gateway Management" müssen die Änderungen noch mit der Taste "Apply" gespeichert werden*

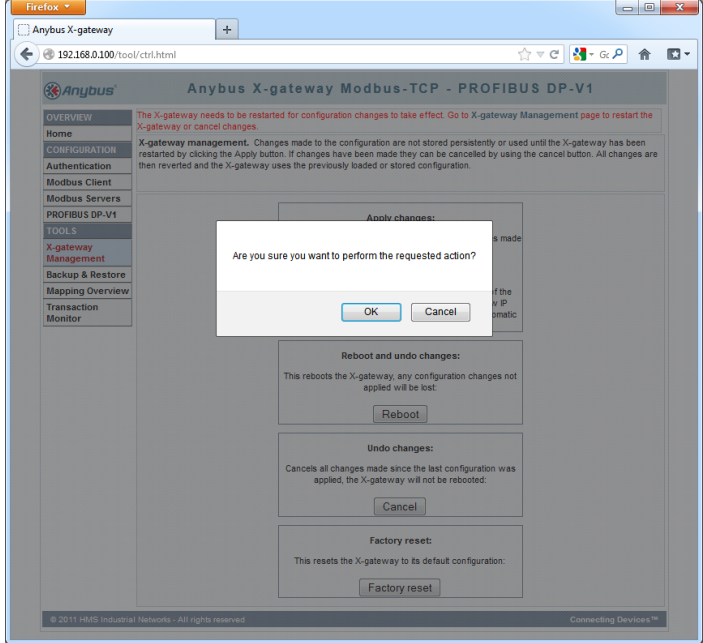

*Abbildung 31: Das RTM X42 Gateway wird nach bestätigen der OK Taste neu gestartet*

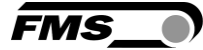

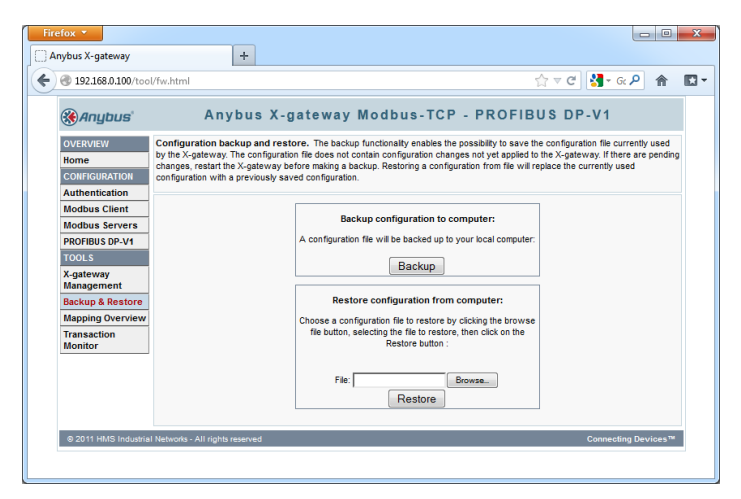

*Abbildung 32: Unter "Backup & Restore" kann die Konfiguration in eine Datei gesichert werden*

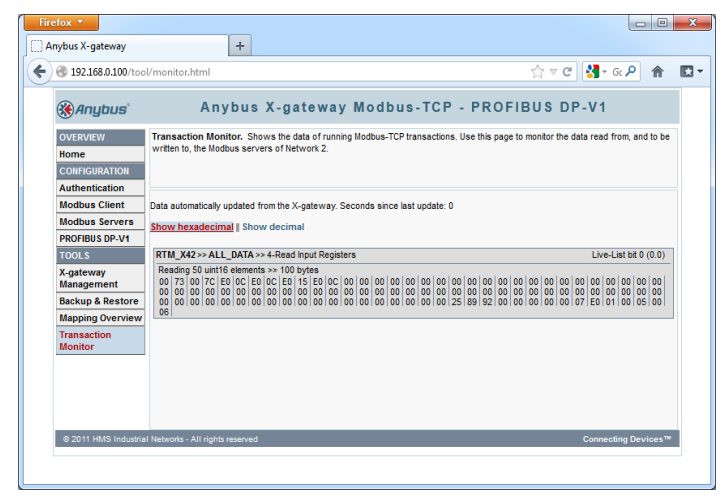

*Abbildung 33: Unter "Transaction Monitor" sind die aktuellen Daten sichtbar*

#### <span id="page-36-0"></span>8.5 Register ANYBUS Gateway AB9001

Das RTM X42 System liefert einen Bitstrom mit Rohdaten des Drahtzuges von 42 Kanälen alle ≤ 10 ms. Die Zugwerte des Messkanals "Seele" wird auf Register 47 übertragen.

Hinweise zur Konfiguration des Gateways

- Lese und schreibe zuerst MSB: Beispiel 0x12345678
- MODBUS Offset 0: 0x1234
- MODBUS Offset 1: 0x5678

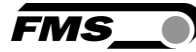

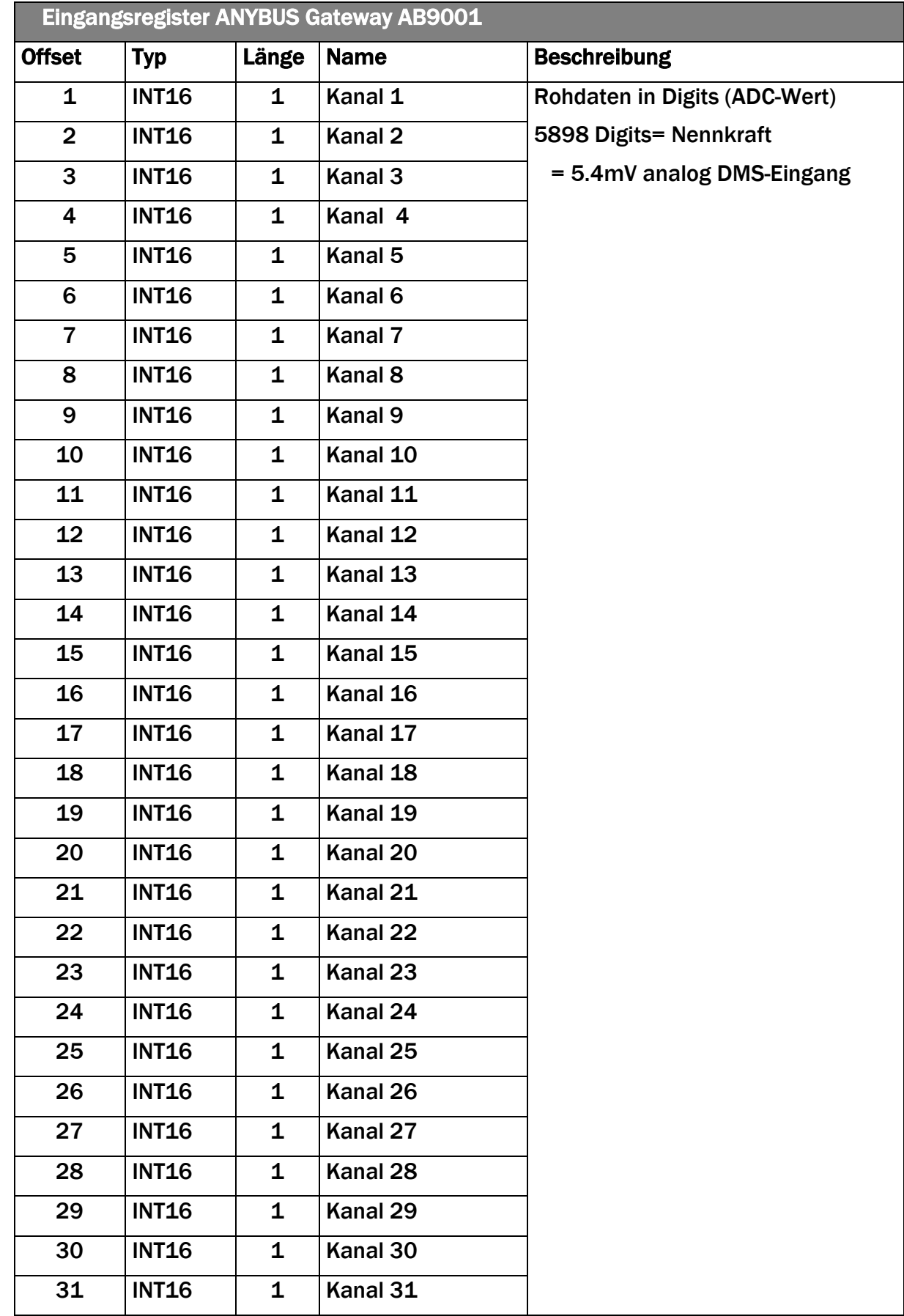

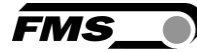

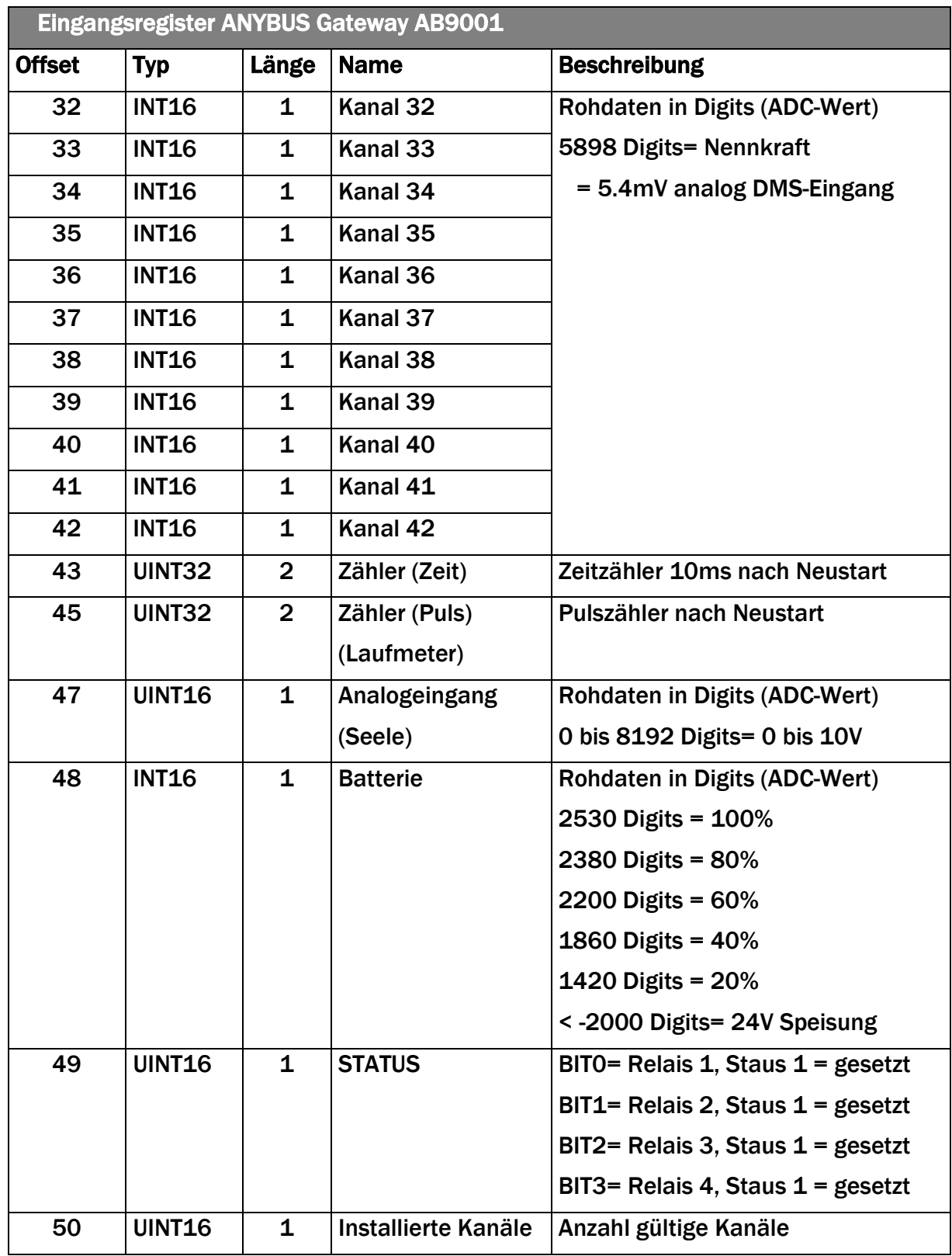

*Tabelle 10: Eingangsregister Gateway*

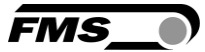

# <span id="page-39-0"></span>9 Wartung, Instandhaltung

Die Kraftaufnehmer sind wartungsfrei. Falls Reparaturen notwendig sein sollten, empfehlen wir Ihnen den FMS Kundendienst zu kontaktieren oder die betroffenen Komponenten zur Revision an FMS zu schicken.

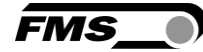

# <span id="page-40-0"></span>10 Abmessungen

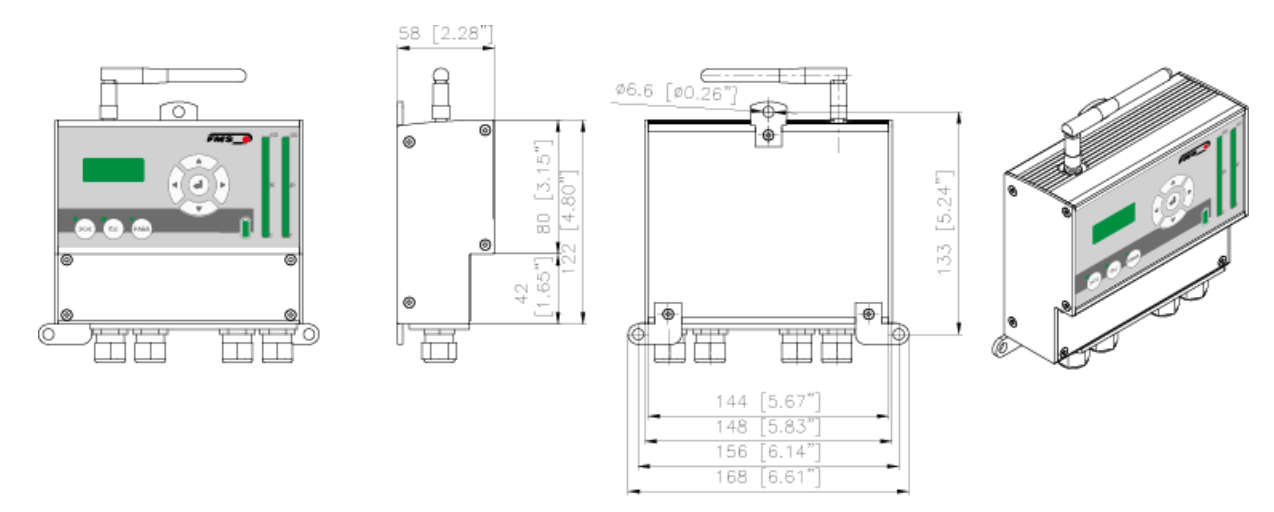

*Abbildung 34: Abmessungen Empfangsmodul EMGZ482R.Modbus*

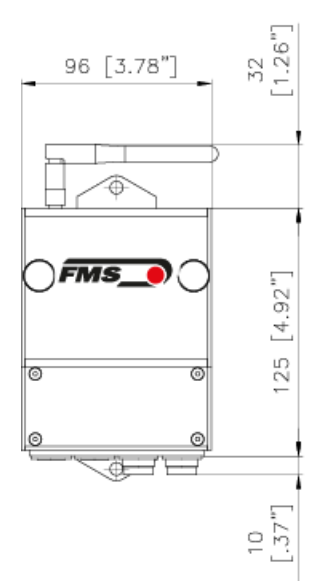

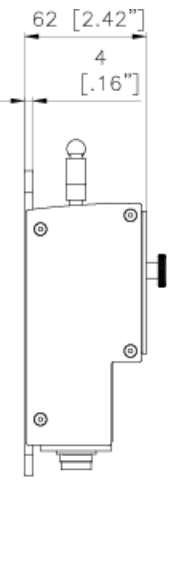

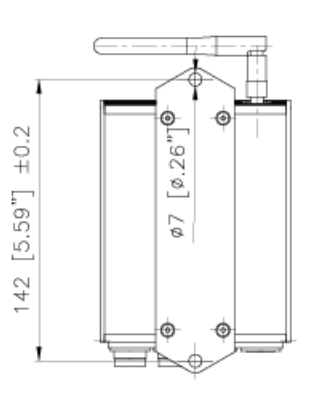

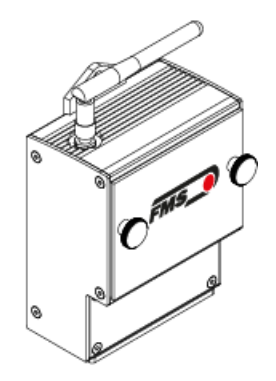

#### *Abbildung 35: Abmessungen Sendemodul EMGZ482T.Modbus*

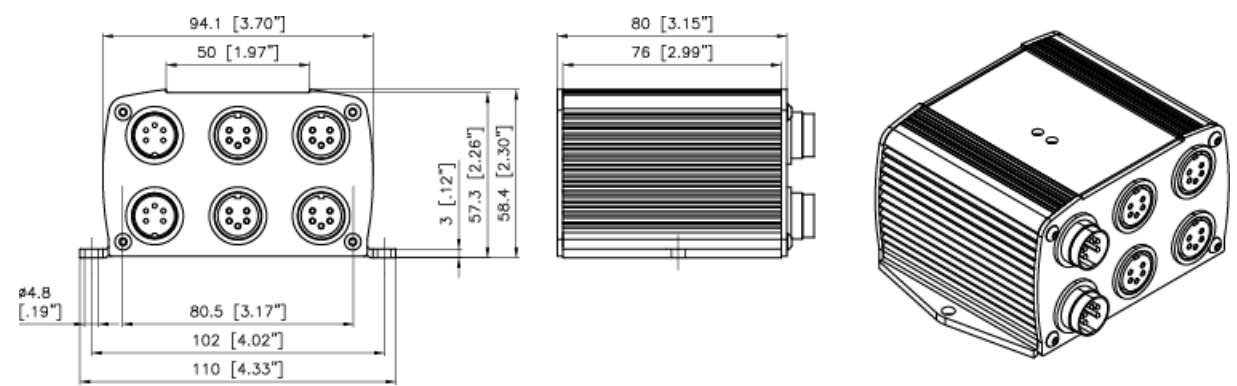

*Abbildung 36: Abmessungen Kanalerweiterungsmodul EMGZ484T.Modbus*

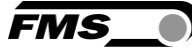

# <span id="page-41-0"></span>11 Fehlerursachen und -behebung

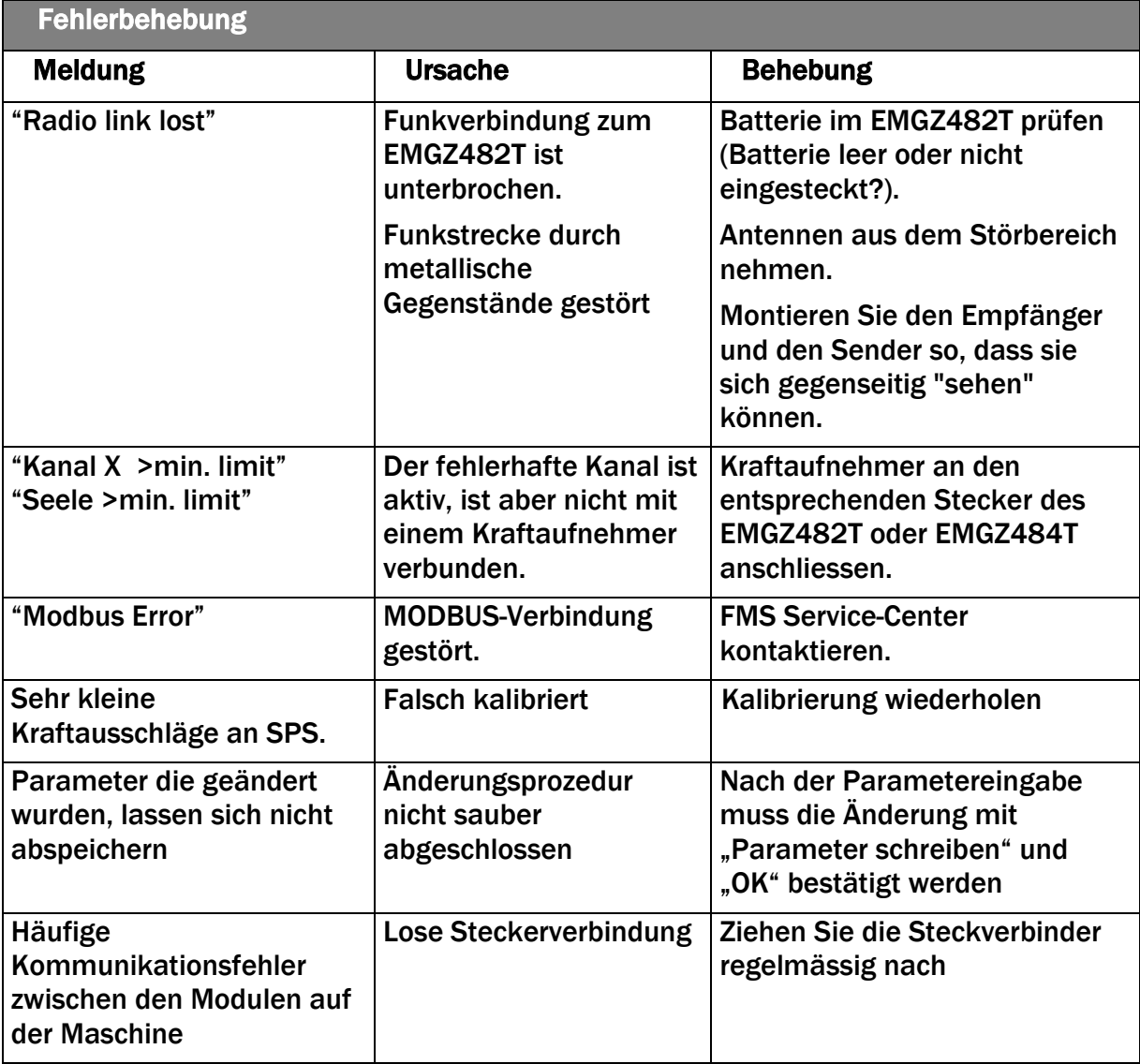

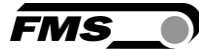

# <span id="page-42-0"></span>12 Technische Daten

### <span id="page-42-1"></span>12.1 Sendemodul EMGZ482T.Modbus

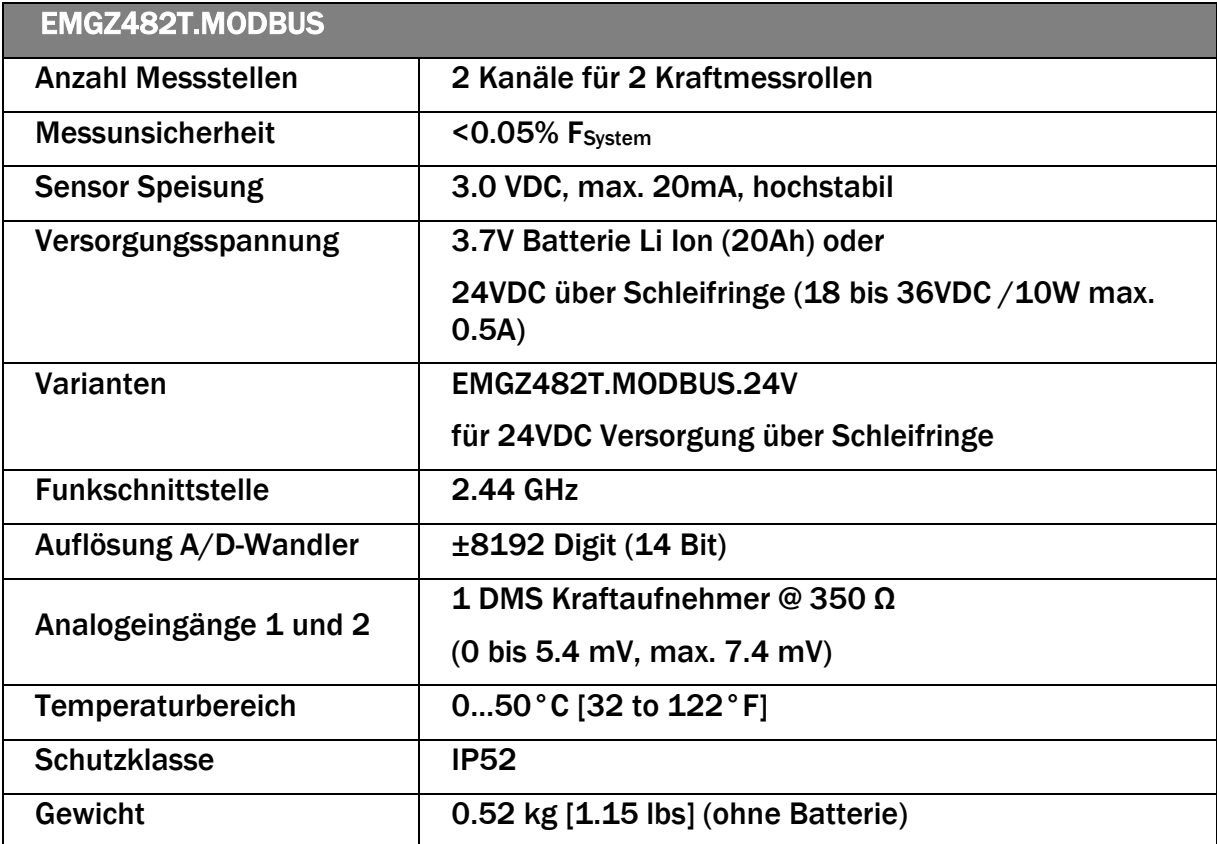

*Tabelle 11: Technische Daten Sendemodul*

### <span id="page-42-2"></span>12.2 Empfangsmodul EMGZ482R.Modbus

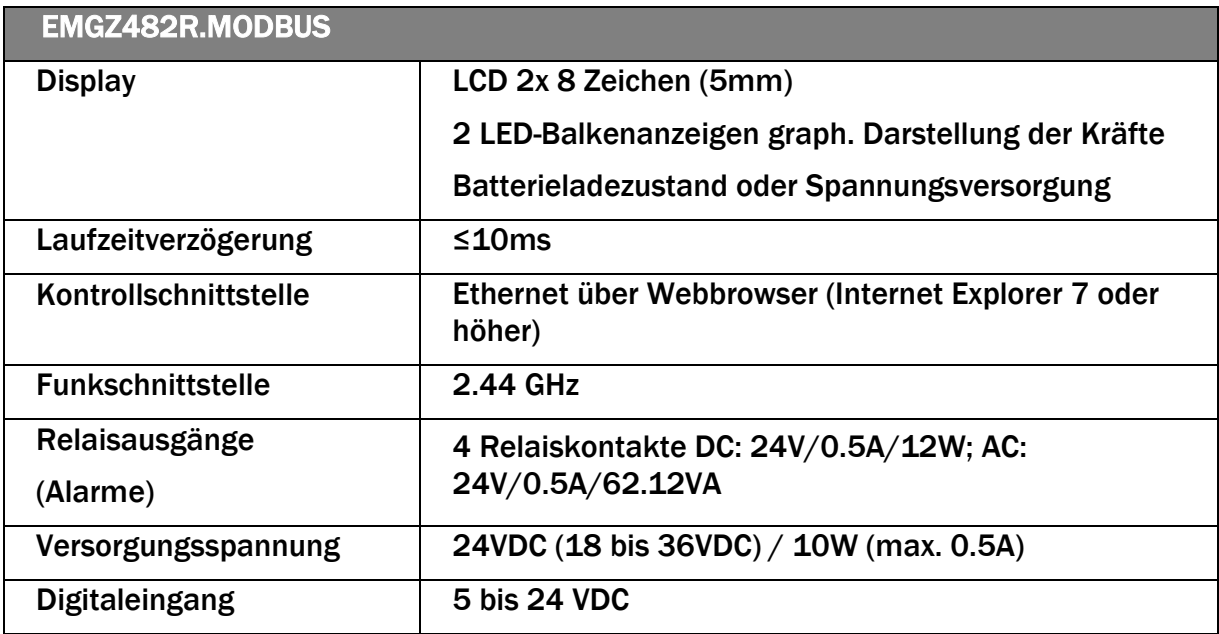

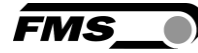

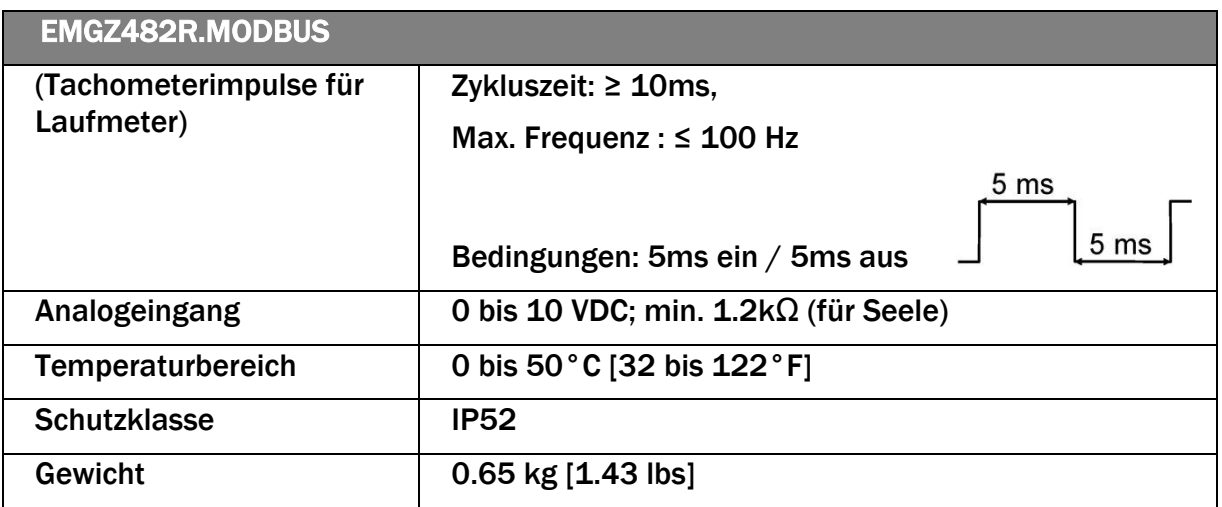

*Tabelle 12: Technische Daten Empfangsmodul*

# <span id="page-43-0"></span>12.3 Kanalerweiterungsmodul EMGZ484T.Modbus

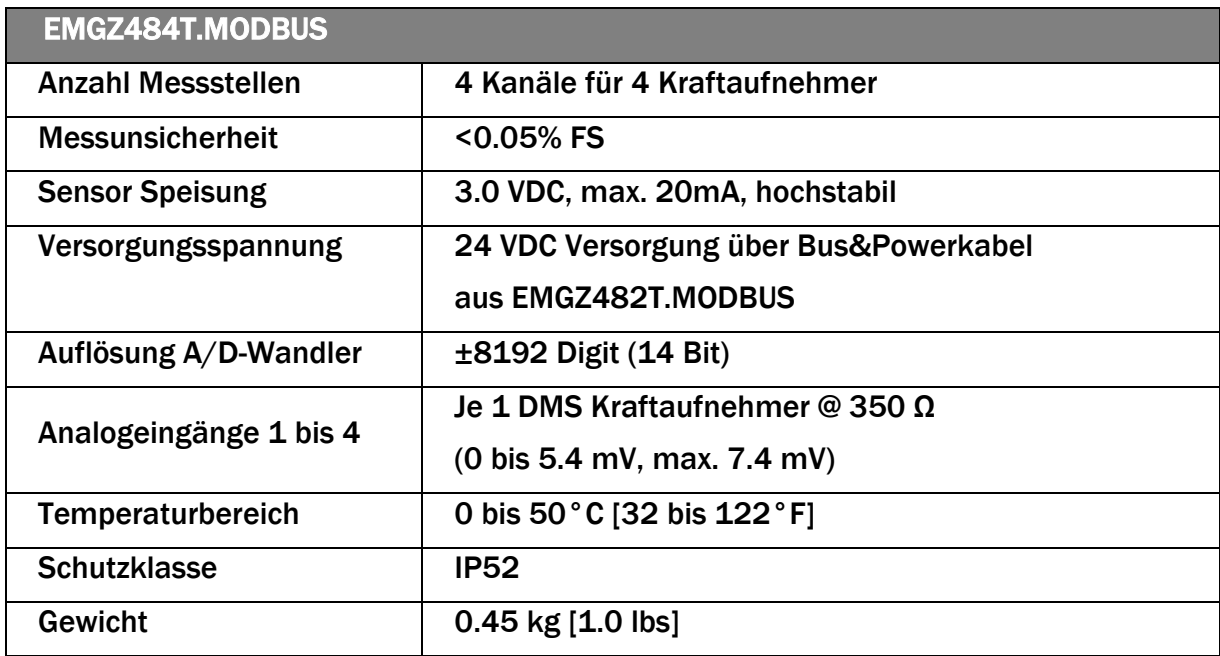

*Tabelle 13: Technische Daten Kanalerweiterungsmodul*

## <span id="page-43-1"></span>12.4 Zertifizierungen

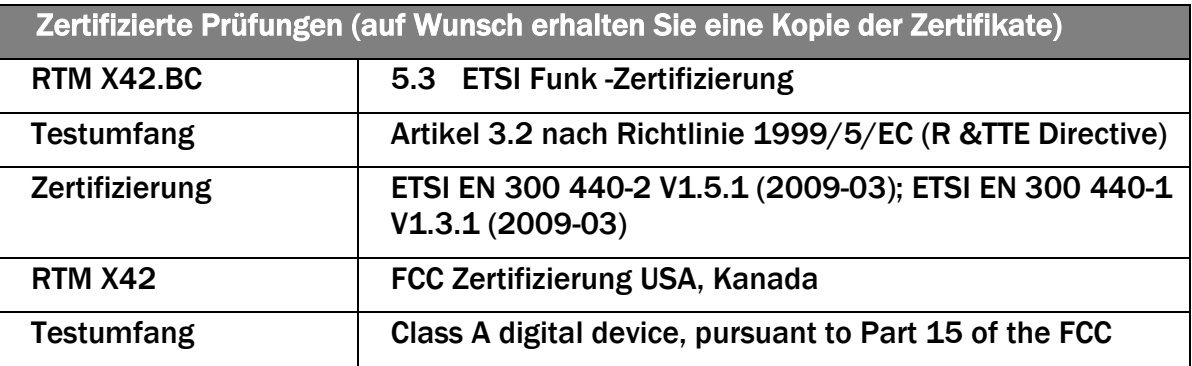

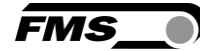

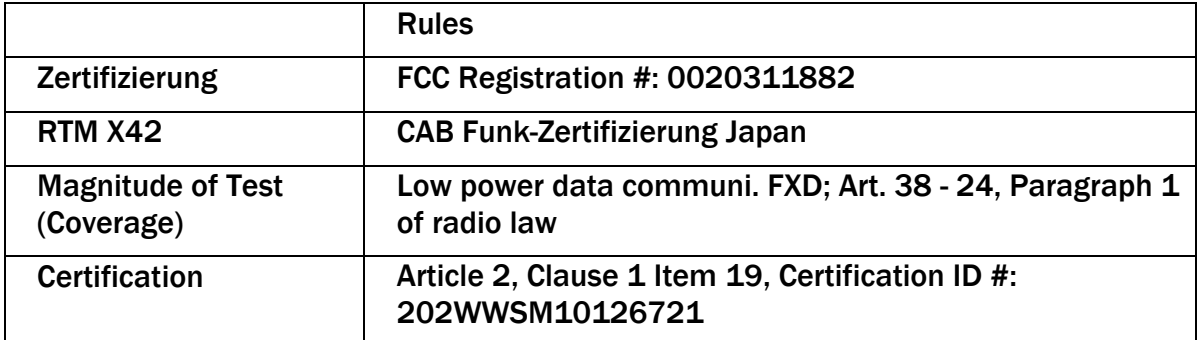

*Tabelle 14: Funk Zertifizierung*

# <span id="page-44-0"></span>12.5 Lloyd's Register Type Approval

Zertifikat auf Anfrage erhältlich

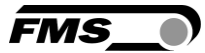

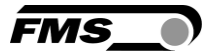

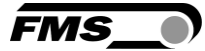

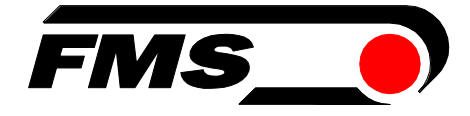

*FMS Force Measuring Systems AG Aspstrasse 6 8154 Oberglatt (Switzerland) Tel. +41 44 852 80 80 info@fms-technology.com www.fms-technology.com*

*FMS USA, Inc. 2155 Stonington Avenue Suite 119 Hoffman Estates,, IL 60169 (USA) Tel. +1 847 519 4400 fmsusa@fms-technology.com*